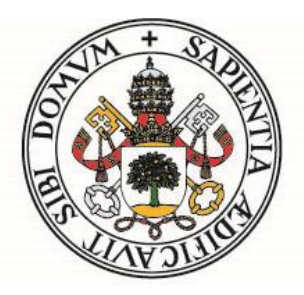

### UNIVERSIDAD DE VALLADOLID

ESCUELA TÉCNICA SUPERIOR DE INGENIEROS DE TELECOMUNICACIÓN

# TRABAJO FIN DE MÁSTER

MÁSTER UNIVERSITARIO EN INGENIERÍA DE TELECOMUNICACIÓN

# **Revisión y Análisis de Aplicaciones de Triaje en Urgencias y Emergencias.**

Autor: **Dña. Raquel Pereira Puerto**

Tutor: **Dña. Isabel de la Torre Díez**

Valladolid, 17 de marzo de 2021

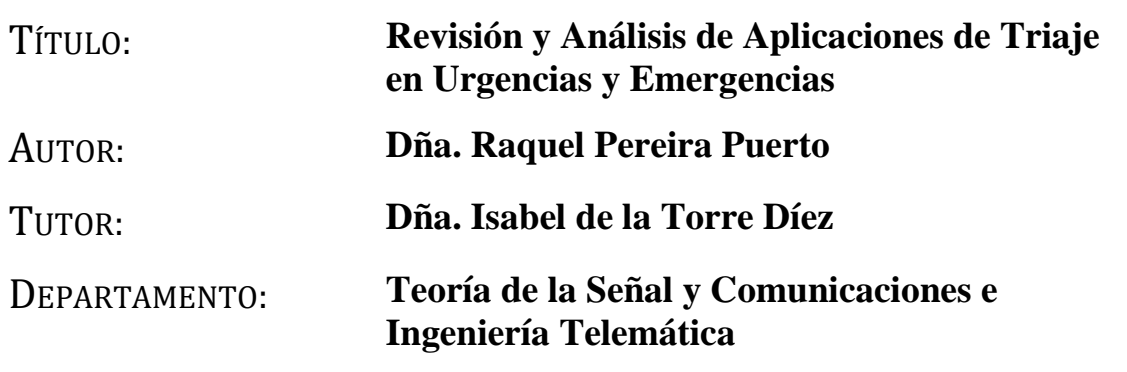

# **TRIBUNAL**

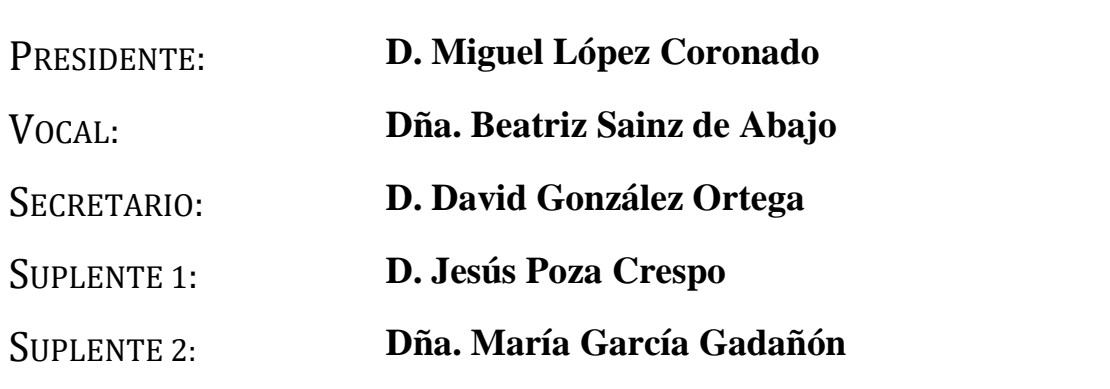

FECHA: **17 de marzo de 2021**

CALIFICACIÓN:

### <span id="page-3-0"></span>**Abstract**

Desde la creación de Internet, el uso de dispositivos con acceso a la red ha crecido notablemente cada año, generando nuevas formas de tecnología en numerosos ámbitos de la vida. El ámbito entorno al que se centra este Trabajo Fin de Máster es la salud, más concretamente, la salud electrónica (del inglés, *e-health*), que nos deriva a aplicaciones de salud en dispositivos móviles, y en donde nos centramos exclusivamente en las aplicaciones de triaje.

Existen diferentes clases de triaje que dependen del lugar, momento y situación en el que se lleva a cabo, diferenciándose el triaje de urgencias y triaje en emergenciascatástrofes. A través de las Nuevas Tecnologías se pueden desarrollar sistemas de triaje que ayuden en esas situaciones tan críticas de emergencias y urgencias, en donde es necesario racionar los recursos y personal disponible de una forma lo más eficiente posible, para tratar de frenar los riesgos y disminuir los daños que se puedan producir, tanto a las personas como al entorno en el que sucede.

En este Trabajo, en primer lugar y a modo de introducción, se describe el estado actual de la tecnología móvil y se define la salud electrónica, también conocida como salud móvil, así como las aplicaciones móviles de ésta. Además, se define el triaje, y se diferencia entre el triaje en urgencias y el triaje en emergencias-catástrofes. Para comprender mejor el triaje en urgencias, se revisa, analiza y compara los dos grandes tipos de triaje en urgencias que se utilizan en la actualidad en España: el *Manchester Triage System* (MTS) y el *Sistema Español de Triaje* (SET). Por otro lado, también se revisa el triaje en el caso de que se dé una catástrofe, y se define el triaje *Simple Triage And Rapid Treatment* (START), actual algoritmo de clasificación de víctimas en masa más utilizado en los Estados Unidos.

A continuación, se expone la metodología utilizada para seleccionar las aplicaciones a analizar. La metodología se divide en dos bloques: en el primer bloque se seleccionan aplicaciones encontradas en la bibliografía utilizada para este Trabajo, siguiendo unos criterios para cribar los resultados encontrados en unas bases de datos proporcionadas por la Universidad de Valladolid; y en el segundo bloque se seleccionan aplicaciones comerciales encontradas en la *Play Store* de Android, y siguiendo unos nuevos criterios.

Siguiendo la metodología, se presentan, describen y analizan los resultados encontrados gracias a la metodología del Capítulo 3, tanto para el primer bloque como para el segundo. En este último, se descargan las aplicaciones en un *smartphone* con el fin de poder probarlas y analizarlas.

Finalmente, se realiza la discusión de los resultados obtenidos. Se recogen las ventajas y las desventajas que se obtienen de la implementación de las aplicaciones de triaje. Además, se revisa el trabajo realizado y se exponen una serie de conclusiones obtenidas como consecuencia de la realización de este Trabajo de Fin de Máster; así como unas posibles líneas futuras de trabajo.

#### <span id="page-4-0"></span>**Objetivos y métodos**

En este Trabajo Fin de Máster se lleva a cabo una revisión sistemática de aplicaciones de triaje en emergencias y urgencias sanitarias.

Para cumplir dicho objetivo, se realiza una búsqueda rigurosa en bases de datos a las que la Universidad de Valladolid proporciona acceso gratuito a los alumnos. Las bases de datos utilizadas son *IEEE Xplore*, *PubMed*, *Scopus* y *Web of Knowledge*.

Para la obtención de resultados útiles para el caso de estudio en las bases de datos anteriormente mencionadas, se seleccionaron varios términos relevantes tras escribir el *asbstract* y el título del Trabajo. Dichos términos fueron combinados entre sí y haciendo uso de los conectores AND y OR de la siguiente manera: *triage AND (urgenc\* OR emergenc\*) AND (mobile OR mobile pone OR smartphone) AND (application\* OR app\*) AND m-health*. Los asteriscos representan las diferentes variantes del término escrito, por ejemplo, *urgenc\** busca resultados que contienen las palabras *urgency* y *urgencies*.

#### <span id="page-5-0"></span>**Resultados**

Tras la búsqueda de aplicaciones en la bibliografía y en la *Play Store* según la metodología anteriormente explicada, se seleccionan cuatro resultados de la bibliografía: CrowdHelp, DIORAMA, SmartER y e-Triaje; y cinco aplicaciones Android para analizar: Triage, Triage Facile, Triage Master, Triagem START y Fast Triage App.

Se extraen varios resultados del análisis en profundidad: a mayoría de las aplicaciones encontradas implementan el protocolo START y están diseñadas para que el triaje sea rápido, sencillo y estándar con el fin de salvar el mayor número de víctimas con dichos recursos disponibles. Por lo general, no se requiere una conexión a Internet, y la mayoría de las aplicaciones están destinadas al público en general y para uso no clínico.

#### <span id="page-5-1"></span>**Conclusiones**

Las aplicaciones de triaje poseen numerosas ventajas tanto para el paciente como para la organización sanitaria y el servicio de urgencia. Pueden mejorar la calidad de la atención médica, optimizando los recursos disponibles para atender al mayor número de víctimas posibles; así como la calidad de vida de los pacientes, personalizando y optimizando su atención. Por otro lado, la desventaja a destacar deriva de las cuestiones éticas relacionadas con estos servicios de salud móviles. Existe la posibilidad de que se surjan problemas de seguridad y privacidad para los pacientes, violando la privacidad e información confidencial de dichos pacientes.

No obstante, después de la búsqueda y revisión de aplicaciones de triaje, se puede concluir que, aunque el triaje es una parte fundamental en urgencias y emergencias, no se han desarrollado muchos *softwares* de ayuda a dicho triaje. La mayoría de las aplicaciones encontradas implementan el protocolo START y han sido creadas en otros países. Además, en gran medida solamente proporcionan prácticas y simulaciones de lo que podrían ser casos reales para poder poner en práctica los conocimientos sobre el protocolo de triaje.

# <span id="page-7-0"></span>**Índices**

# <span id="page-7-1"></span>**Índice general**

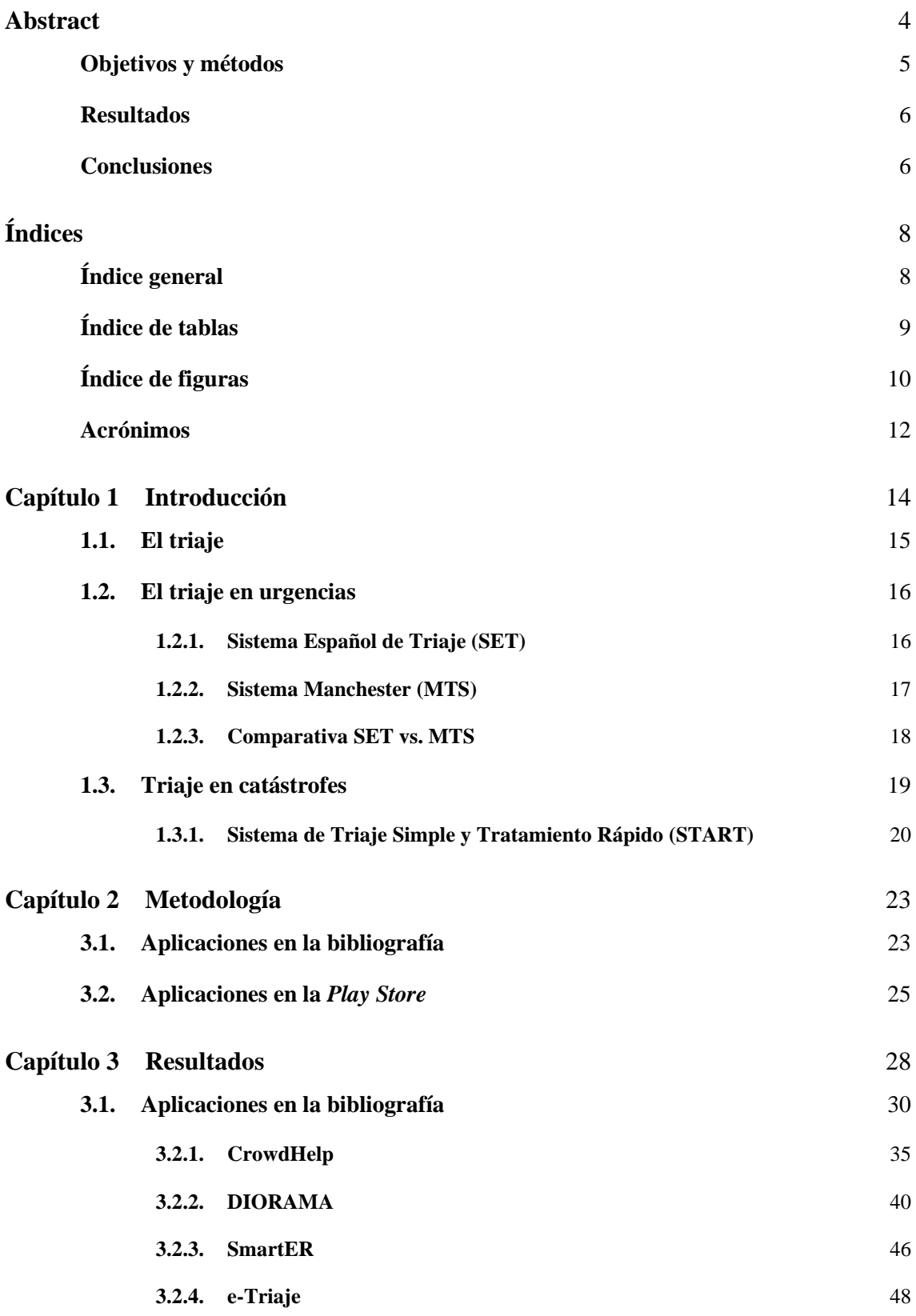

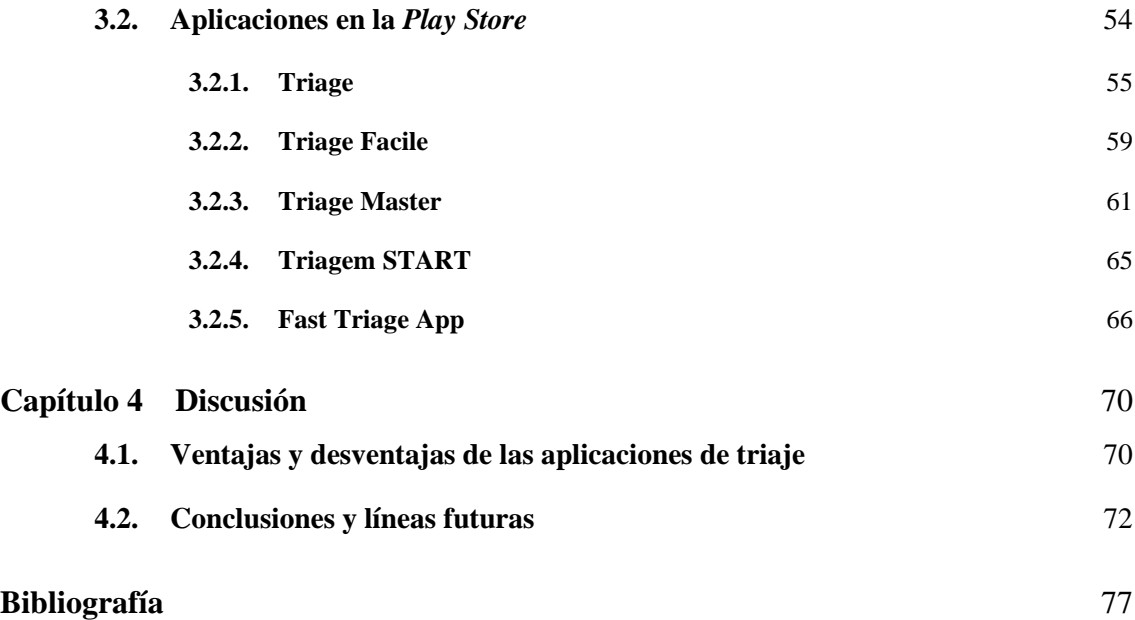

### <span id="page-8-0"></span>**Índice de tablas**

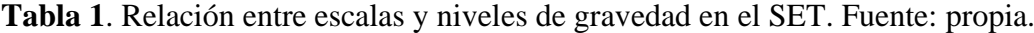

- **Tabla 2**[. Relación entre escalas y niveles de gravedad en el MTS. Fuente: propia.](#page-17-1)
- **Tabla 3.** [Comparativa de las escalas SET y MTS. Fuente: propia.](#page-17-2)
- **Tabla 4**[. Características artículos seleccionados. Fuente: propia.](#page-31-0)
- **Tabla 5**[. Resultados de la búsqueda de apps en la bibliografía. Fuente: propia.](#page-33-0)
- **Tabla 6**[. Resultados de la búsqueda de apps en la Play Store. Fuente: propia.](#page-53-1)
- **Tabla 7**[. Comparativa de las apps en la Play Store. Fuente: propia.](#page-54-1)
- **Tabla 8**[. Resultados de la revisión de artículos. Fuente: propia.](#page-71-1)

### <span id="page-9-0"></span>**Índice de figuras**

**Figura 1**[. Esquema del protocolo START. Fuente: \[11\].](#page-20-0)

- **Figura 2**[. Diagrama seguido para la búsqueda de bibliografía. Fuente: propia.](#page-23-0)
- **Figura 3**[. Diagrama seguido para la búsqueda de apps. Fuente: propia.](#page-24-1)

**Figura 4**[. Gráfico de resultados de la revisión de artículos. Fuente: propia.](#page-27-1)

**Figura 5**[. Gráfico de motivo de descarte de los artículos. Fuente: propia.](#page-28-0)

**Figura 6**[. Mapa del número de artículos por cada país. Fuente: propia.](#page-28-1)

**Figura 7**[. Gráfico del número de artículos por cada año. Fuente: propia.](#page-29-1)

- **Figura 8**[. Presentación esquemática del flujo de trabajo de la plataforma CrowdHelp.](#page-35-0)  [Fuente: \[14\].](#page-35-0)
- **Figura 9**[. Interfaz de CrowdHelp con la selección de partes del cuerpo que indica el área](#page-36-0)  [lesionada y los síntomas más probables. Fuente: \[14\].](#page-36-0)
- **Figura 10**[. Listas de síntomas y centros médicos. Fuente: \[14\].](#page-37-0)
- **Figura 11**[. Clúster de ejemplo basado en urgencia médica. Fuente: \[14\].](#page-38-0)
- **Figura 12**[. Arquitectura del sistema. Fuente: \[14\].](#page-41-0)
- **Figura 13**[. Plataforma móvil. Fuente: \[14\].](#page-42-0)
- **Figura 14**[. \(a\) Flujo de movimiento de la plataforma, \(b\) Captura de imagen y video.](#page-43-0)  [Fuente: \[14\].](#page-43-0)
- **Figura 15**[. Interfaz de usuario del robot commander. Fuente: \[14\].](#page-44-0)
- **Figura 16**[. Diagrama de bloques del sistema. Fuente: \[12\].](#page-48-0)
- **Figura 17**[. Triaje electrónico. Fuente: \[12\].](#page-49-0)
- **Figura 18**[. Algoritmo de clasificación de prioridad. Fuente: \[12\].](#page-49-1)
- **Figura 19**[. Arquitectura de red. Fuente: \[12\].](#page-51-0)
- **Figura 20**[. Captura de pantalla de la app de triaje electrónico. Fuente: \[12\].](#page-52-0)
- **Figura 21**[. Instrucciones para la aplicación. Fuente:](#page-55-0) captura de pantalla de la app.

**Figura 22**[. Mapa de la simulación. Fuente:](#page-56-0) captura de pantalla de la app.

**Figura 23**[. Menú de cada víctima seleccionada. Fuente:](#page-56-1) captura de pantalla de la app.

**Figura 24**[. Mapa con los errores y aciertos. Fuente:](#page-57-0) captura de pantalla de la app.

- **Figura 25**[. Corrección del error de triaje. Fuente:](#page-57-1) captura de pantalla de la app.
- **Figura 26**[. Inicio aplicación Triage Facile. Fuente:](#page-58-1) captura de pantalla de la app.
- **Figura 27**[. Esquema funcionamiento método START en Triage Facile.](#page-59-0) *Fuente*: propia.
- **Figura 28**[. Esquema funcionamiento Triage Facile.](#page-59-1) *Fuente*: [22].
- **Figura 29**[. Total de pacientes \(adultos y niños\) triados con la app.](#page-60-1) *Fuente*: captura de [pantalla de la app.](#page-60-1)
- **Figura 30**[. Esquema START de la aplicación. Fuente:](#page-61-0) captura de pantalla de la app.
- **Figura 31**[. Opciones de respuestas de los test.](#page-62-0) *Fuente*: captura de pantalla de la app.
- **Figura 32**[. Preguntas del](#page-62-1) *Algorithm Test*. *Fuente*: propia.
- **Figura 33**[. Preguntas del](#page-63-0) *Scenario Test*. *Fuente*: propia.
- **Figura 34**[. Recuento de víctimas en la aplicación Start.](#page-64-1) *Fuente*: captura de pantalla de la [app.](#page-64-1)
- **Figura 35**[. Interfaz de simulación de la app Start.](#page-65-1) *Fuente*: captura de pantalla de la app.
- **Figura 36**[. Mapa del Puesto de Control.](#page-66-0) *Fuente*: captura de pantalla de la app.
- **Figura 37**. Lista del Puesto de Control. *Fuente*: [captura de pantalla de la app.](#page-66-1)
- **Figura 38**. Informe de un paciente. *Fuente*: [captura de pantalla de la app.](#page-67-0)
- **Figura 39**[. Gráfico de motivo de descarte de los artículos. Fuente: propia.](#page-71-2)
- **Figura 40**[. Gráfica del número de artículos por cada país. Fuente: propia.](#page-72-0)
- **Figura 41**[. Gráfico del número de artículos por cada año. Fuente: propia.](#page-73-0)

# <span id="page-11-0"></span>**Acrónimos**

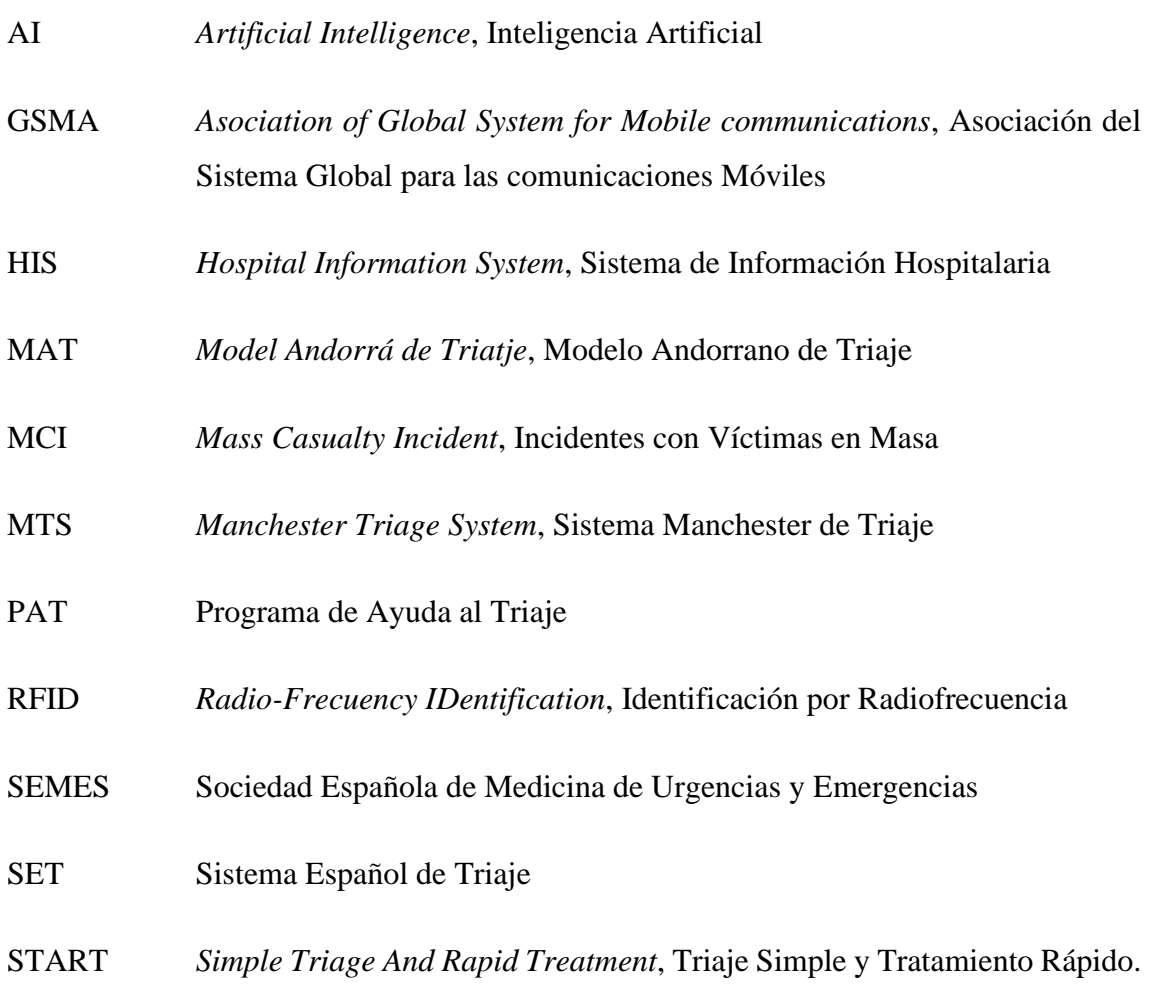

# **Capítulo 1 Introducción**

<span id="page-13-0"></span>Desde la creación de Internet, el uso de dispositivos con acceso a la red ha crecido notablemente cada año, generando nuevas formas de tecnología en numerosos ámbitos de la vida, especialmente en los países occidentales y más desarrollados [1], [2].

Según el informe *Mobile Economy* que publica cada año la GSMA, una asociación de operadores de telecomunicaciones, el número de personas con acceso a un teléfono móvil en 2019 asciende a 5200 millones. Esto representa entorno a un 67% de la población total mundial, es decir, aproximadamente dos tercios de la población mundial tiene acceso a un teléfono móvil. Además, se estima que, en tan solo cinco años, esta cifra ascienda a 5800 millones de personas, lo que representa a un 70% de la población total [3].

El ámbito que más interesa para este Trabajo es la salud, que conlleva importantes avances en telemedicina. La salud electrónica, también conocida como salud móvil (del inglés, respectivamente, *e-health* y *mobile-health*) se define como el uso de pequeños equipos de telecomunicación móvil con el fin de satisfacer las necesidades de los consumidores sobre atención médica o servicios de información médica. Entre estos dispositivos de comunicación móvil se encuentran computadoras portátiles, teléfonos inalámbricos, *tablets*, *smartphones*, etc. [2]

Un desarrollo importante en esta línea son las aplicaciones de salud móvil (en inglés, *mobile health applications*) en dispositivos móviles. Estas aplicaciones ofrecen muy buenas opciones para la monitorización del progreso de un paciente, así como la recepción de indicaciones y apoyo personalizados, recopilación de datos y uso de intervenciones de autogestión en caso de necesidad, en cualquier momento y en cualquier lugar [2].

Dentro de las aplicaciones de salud móvil, nos centramos en las aplicaciones de triaje. Pero, antes de nada y a continuación, se explica qué es el triaje.

#### <span id="page-14-0"></span>**1.1. El triaje**

La palabra triaje proviene de la palabra francesa "*trier*", que se traduce al castellano como clasificar o filtrar.

Según la médico de Urgencias Hospitalarias Concepción de Vera Guillén, el triaje se define como "el proceso que permite una gestión del riesgo clínico para poder manejar adecuadamente y con seguridad los flujos de pacientes cuando la demanda y las necesidades clínicas superan a los recursos" [4]. Se clasifica a los pacientes en diferentes niveles de prioridad, realizando una valoración de síntomas y lesiones, y anteponiendo a los usuarios con mayor nivel de gravedad y de urgencia [5].

Actualmente, se puede diferenciar entre el triaje en urgencias y el triaje en emergencias-catástrofes. La manera de actuar en cada uno de ellos es similar, pero a su vez muy diferente.

A grandes rasgos, se podría decir que el triaje en urgencias es aquel del "día a día" en donde llegan pacientes a los centros de urgencias y el personal de enfermería clasifica a dichos pacientes en función de unos niveles y, según su gravedad, el tiempo de espera para ser atendido será mayor o menor.

Pero la cosa cambia cuando la emergencia a la que el servicio se enfrenta es una catástrofe, puesto que la situación se vuelve mucho más compleja al contar con un número masivo de víctimas a las que atender. Como los recursos disponibles son insuficientes, es necesario que el triaje sea rápido, sencillo y estándar con el fin de salvar el mayor número de víctimas con dichos recursos disponibles.

Para comprender mejor ambos tipos de triaje, se analizan a continuación cada uno de ellos separadamente, exponiendo sistemas implementados.

#### <span id="page-15-0"></span>**1.2. El triaje en urgencias**

Existen cinco sistemas de triaje estructurado en la actualidad, aunque nos centramos en los que se llevan a cabo en España: el *Manchester Triage System* (MTS) y el *Sistema Español de Triaje* (SET). Todas las escalas coinciden en estos cinco niveles de priorización [4]:

- **Nivel I**: prioridad absoluta con atención inmediata y sin demora de asistencia médica.
- **Nivel II**: situaciones muy urgentes, de riesgo vital. Demora de hasta 15 minutos.
- **Nivel III**: urgente pero estable hemodinámicamente (funcionalismo cardiovascular estable), con potencial riesgo vital. Demora máxima 60 minutos.
- **Nivel IV**: urgencia menor. Demora máxima 120 minutos.
- **Nivel V**: no urgente. Demora de hasta 240 minutos.

A continuación, y para comprender mejor el funcionamiento del triaje, se explican brevemente los dos modelos de triaje que se llevan a cabo actualmente en España.

#### <span id="page-15-1"></span>**1.2.1. Sistema Español de Triaje (SET)**

A mediados del 2000, Gómez Jiménez y colaboradores desarrollan en un hospital de Andorra un sistema de triaje nuevo conocido como *Model Andorrá de Triatje* (MAT). Sus principales características son [6]:

- − Se compone de cinco niveles, con un programa informático de gestión del triaje y otro de ayuda a la decisión clínica en el triaje (PAT).
- − Prioriza la urgencia del paciente sobre cualquier otro planteamiento: modelo de triaje de enfermería no excluyente.
- − Se encuentra integrado en un sistema de mejoría continua de la calidad.

Tres años más tarde, en 2003, la Sociedad Española de Medicina de Urgencias y Emergencias (SEMES) lo asume como el modelo estándar de triaje para todo el territorio nacional. Se denominó, entonces, *Sistema Español de Triaje* (SET).

En la *[Tabla 1](#page-16-1)* se muestran las relaciones entre las escalas, nivel de gravedad y tiempo de atención asociados a cada nivel establecido por el SET [7].

| <b>Nivel</b> | <b>Color</b> | Categoría     | Tiempo atención                   |
|--------------|--------------|---------------|-----------------------------------|
|              | Azul         | Reanimación   | Inmediato                         |
|              | Rojo         | Emergencia    | Inmediato enfermería/7 min médico |
| Ш            | Naranja      | Urgencia      | $30 \text{ min}$                  |
| IV           | Verde        | Menos urgente | $45$ min                          |
|              | Negro        | No urgente    | $60 \text{ min}$                  |

<span id="page-16-1"></span>**Tabla 1**. Relación entre escalas y niveles de gravedad en el SET. *Fuente*: propia.

Para diferenciar el grado de urgencia entre los niveles de triaje, se utilizan los factores conocidos como discriminantes. El SET utiliza como discriminantes [6]:

- − Constantes: temperatura, presión arterial sistólica, frecuencia cardiaca...
- − Signos vitales anormales: estado de la piel, frecuencia y profundidad respiratoria, somnolencia, confusión...
- − Dolor

#### <span id="page-16-0"></span>**1.2.2. Sistema Manchester (MTS)**

A finales del 1994 nace el *Manchester Triage Group* (MTS) y sus esfuerzos se centraron en 5 objetivos [6]:

- 1. Elaborar una nomenclatura común.
- 2. Usar definiciones comunes.
- 3. Desarrollar una metodología sólida de *triaje*.
- 4. Implantar un modelo global de formación.
- 5. Permitir y facilitar la auditoria del método de *triaje* desarrollado.

Para cumplir estos objetivos, se estableció un sistema de clasificación de cinco niveles y a cada uno de ellos se le atribuyó un número, un color y una categoría, similar a las asociaciones hechas en el SET. En la **[Tabla](#page-17-1)** *2* se muestran dichas relaciones en el MTS [8].

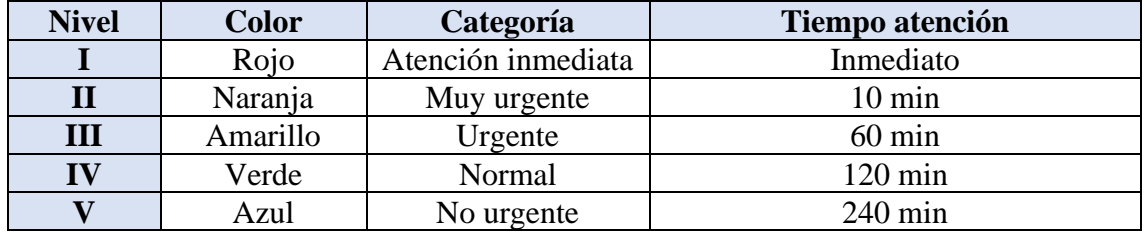

<span id="page-17-1"></span>**Tabla 2**. Relación entre escalas y niveles de gravedad en el MTS. *Fuente*: propia.

Por su parte, para diferenciar el grado de urgencia entre los niveles de triaje, el MTS también utiliza discriminantes [6]:

- Riesgo vital
- Dolor
- Hemorragia
- Nivel de conciencia
- Temperatura
- Agudeza (tiempo de evolución)

#### <span id="page-17-0"></span>**1.2.3. Comparativa SET vs. MTS**

Para comparar visualmente ambos métodos, se crea la *[Tabla 3](#page-17-2)* que muestra una comparativa entre las dos escalas utilizadas nacionalmente, la escala SET y MTS.

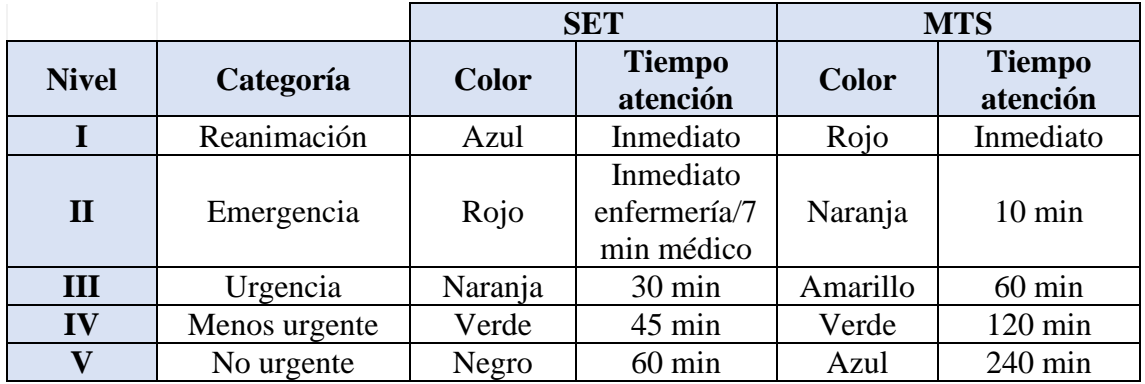

<span id="page-17-2"></span>**Tabla 3.** Comparativa de las escalas SET y MTS. *Fuente*: propia.

El MTS es el sistema más utilizado en los hospitales de Europa. Además, en España es actualmente el sistema elegido por los servicios de salud de Asturias, Galicia, Madrid y Comunidad Valenciana para sus hospitales públicos, 65 en total [6].

#### <span id="page-18-0"></span>**1.3. Triaje en catástrofes**

Cuando la emergencia a la que el servicio se enfrenta es una catástrofe, la situación se vuelve mucho más compleja. Los recursos disponibles son insuficientes y es necesaria la activación de los planes territoriales de emergencias que cada comunidad autónoma haya acordado. La atención sanitaria en estos casos precisa un proceso complejo y la coordinación de todos los equipos disponibles [9].

Ante este hecho, se debe determinar el tipo de riesgo y la fase en que se encuentra. Las actuaciones, los procesos y las acciones coordinadoras que se deben llevar a cabo para tratar de frenar los posibles riesgos y disminuir los daños que se puedan producir, tanto a las personas como al entorno en el que sucede.

Por otro lado, cuando ocurre una catástrofe, el pensamiento normal y los procedimientos de rutina ya no se aplican. Una catástrofe interrumpe el sistema de clasificación que se utiliza en el departamento de emergencias, afectando tanto a los procedimientos clínicos como a la base ética de dichos procedimientos.

El conjunto de enfermeros, encargados de llevar a cabo el triaje en urgencias, ejercen utilizando tradicionalmente cuatro principios éticos: autonomía, beneficencia, no maleficencia y justicia; así como con las reglas morales correspondientes de fidelidad y veracidad. Pero la clasificación de desastres opera de acuerdo con un enfoque ético diferente: la teoría ética utilitaria.

Es necesario ser capaz de tomar la decisión de pasar al nivel de paciente muerto en el caso de un paciente que consumirá demasiados recursos. Esto va en contra de la intuición moral de la mayoría de las personas, así como también contra los principios éticos típicos que normalmente se rigen en la enfermería. Así como el instinto de un enfermero es ayudar y cuidar al paciente, ignorar este instinto llega a causar una gran consternación a todo el equipo de enfermería [10].

#### <span id="page-19-0"></span>**1.3.1. Sistema de Triaje Simple y Tratamiento Rápido (START)**

En 1983 en California, se desarrolla el triaje START, siglas del inglés *Simple Triage And Rapid Treatment*, que se traducen a Triaje Simple y Tratamiento Rápido. Actualmente, START es el algoritmo de clasificación de víctimas en masa más utilizado en los Estados Unidos [11].

El protocolo START clasifica a las víctimas en función de tres signos vitales: frecuencia respiratoria, frecuencia cardíaca y estado mental. De acuerdo con la situación de estos signos vitales, las víctimas se clasifican en cuatro grupos de colores que indican las prioridades de tratamiento de las víctimas de la siguiente manera [12]:

- VERDE: víctima con heridas leves que no necesita tratamiento médico inmediato.
- AMARILLO: víctima con lesiones importantes, pero el tratamiento puede retrasarse por un período corto de tiempo.
- ROJO: víctima con lesiones graves y necesidad de tratamiento médico inmediato.
- NEGRO: víctima fallecida.

El START tiene un estándar de procedimientos para tratar a las víctimas en el escenario del desastre [12]:

- 1. En primer lugar, el equipo médico traslada a todas las víctimas que son capaces de caminar a un área de tratamiento y las marca con color VERDE.
- 2. En segundo lugar, el equipo médico evalúa la respiración del herido.
	- a. Si la respiración de la víctima es inferior a 30 respiraciones por minuto, el equipo médico evalúa el llenado capilar/pulso radial; de lo contrario, se marca como ROJO.
	- b. La víctima que no respira se etiqueta como NEGRA.
- 3. Después el equipo médico evalúa el llenado capilar/pulso radial.
	- a. Si la recarga de heridos es inferior a 2 segundos o el pulso radial está presente, el equipo médico evalúa el estado mental.
	- b. De lo contrario, etiquetado como ROJO.
- 4. Finalmente, el equipo médico evalúa el estado mental de la víctima dando una simple orden. Si el herido puede seguir el comando, entonces etiquetado como VERDE, de lo contrario, etiquetado como ROJO.

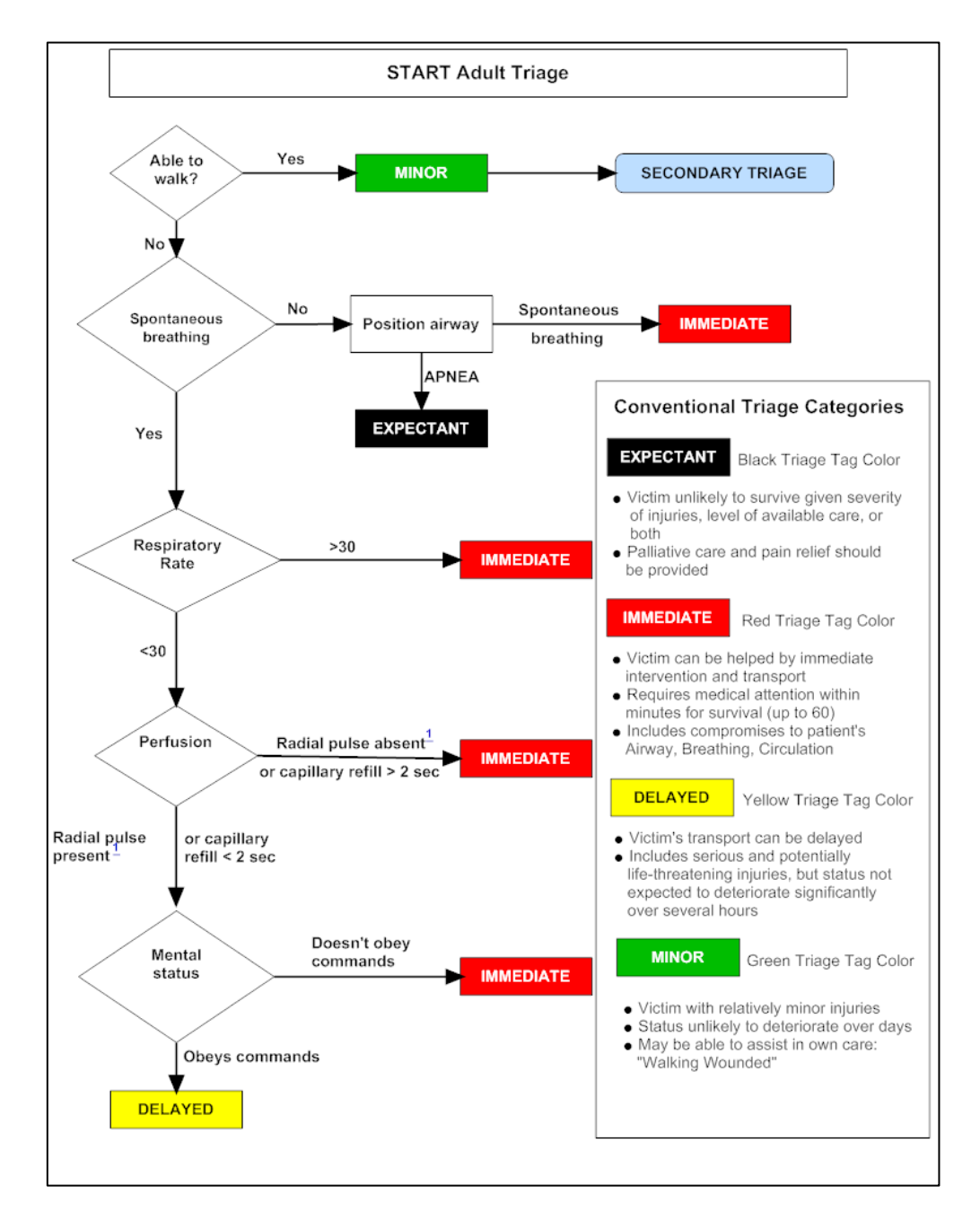

En el diagrama de la **Figura** *1*[. Esquema del protocolo START.](#page-20-0)**[Figura](#page-20-0)** *1* se muestra el funcionamiento del protocolo START en forma de esquema muy visual [11].

<span id="page-20-0"></span>**Figura 1**. Esquema del protocolo START. *Fuente*: *[11]*.

# **Capítulo 2 Metodología**

<span id="page-22-0"></span>La revisión de aplicaciones de triaje se ha realizado diferenciando dichas aplicaciones en dos grandes bloques. En primer lugar, se realiza una revisión de aplicaciones encontradas en la bibliografía utilizada para este Trabajo. Y, a continuación, se realiza una revisión de aplicaciones comerciales encontradas en una *app store* según varios criterios. A continuación, se explican las metodologías empleadas para encontrar las aplicaciones en cada uno de estos dos bloques.

#### <span id="page-22-1"></span>**3.1. Aplicaciones en la bibliografía**

La búsqueda en este caso se ha realizado mediante una revisión bibliográfica en ciertas bases de datos a las que la Universidad de Valladolid proporciona a sus estudiantes acceso gratuito. Dichas bases de datos son *IEEE Xplore, PubMed, Scopus y Web of Science.* 

Para la obtención de resultados útiles para el caso de estudio en las bases de datos anteriormente mencionadas, se seleccionaron varios términos relevantes tras escribir el *asbstract* y el título del Trabajo. Dichos términos fueron combinados entre sí y haciendo uso de los conectores AND y OR de la siguiente manera: *triage AND (urgenc\* OR emergenc\*) AND (mobile OR mobile pone OR smartphone) AND (application\* OR app\*) AND m-health*. Los asteriscos representan las diferentes variantes del término escrito, por ejemplo, *urgenc\** busca resultados que contienen las palabras *urgency* y *urgencies*.

Además, para reducir los resultados, se realizó una criba mediante filtros. Se seleccionaron solamente resultados en inglés o español y con una fecha de antigüedad máxima de 10 años (2010-actualidad), tratando así de obtener la información lo más actualizada posible.

Para mayor claridad sobre el método utilizado para búsqueda de bibliografía, se ha realizado el diagrama PRISMA [13] de la **[Figura](#page-23-0)** *2*.

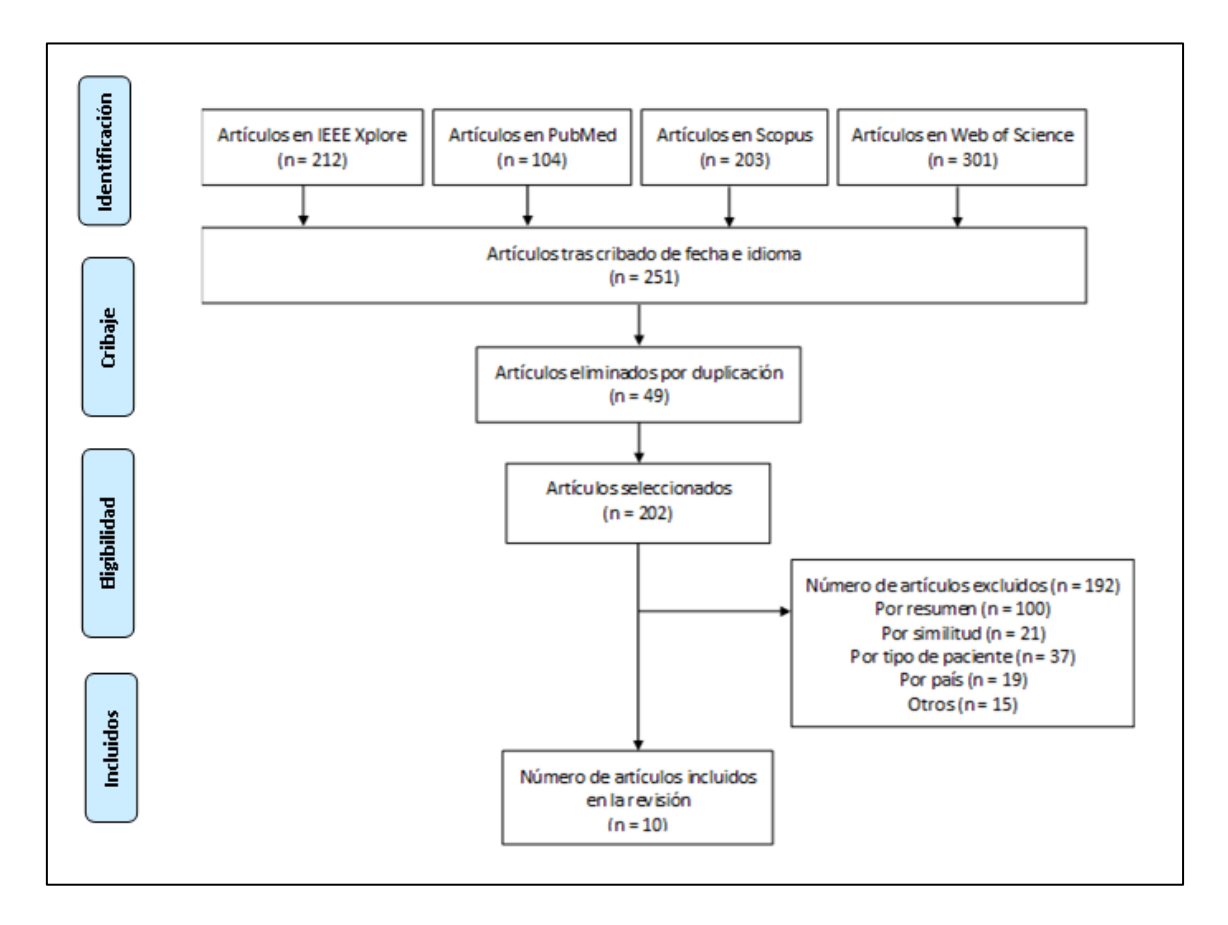

<span id="page-23-0"></span>**Figura 2**. Diagrama seguido para la búsqueda de bibliografía. Fuente: propia.

#### <span id="page-24-0"></span>**3.2. Aplicaciones en la** *Play Store*

Para realizar la revisión en este caso, se ha optado por elegir todas las *apps* de la *Play Store*, tienda disponible en los dispositivos Android, ya que este es el *software* más extendido para *smartphones.*

En un primer lugar, se ha optado por buscar aplicaciones gratuitas con una calificación, por usuarios, de 3 o más estrellas. No obstante, los resultados no han sido satisfactorios, por lo que se ha eliminado la restricción de calificación de 3 o más estrellas.

Nuevamente, para mayor claridad sobre el método utilizado para búsqueda de las aplicaciones, se ha realizado el diagrama PRISMA [13] de la *[Figura 3](#page-24-1)*.

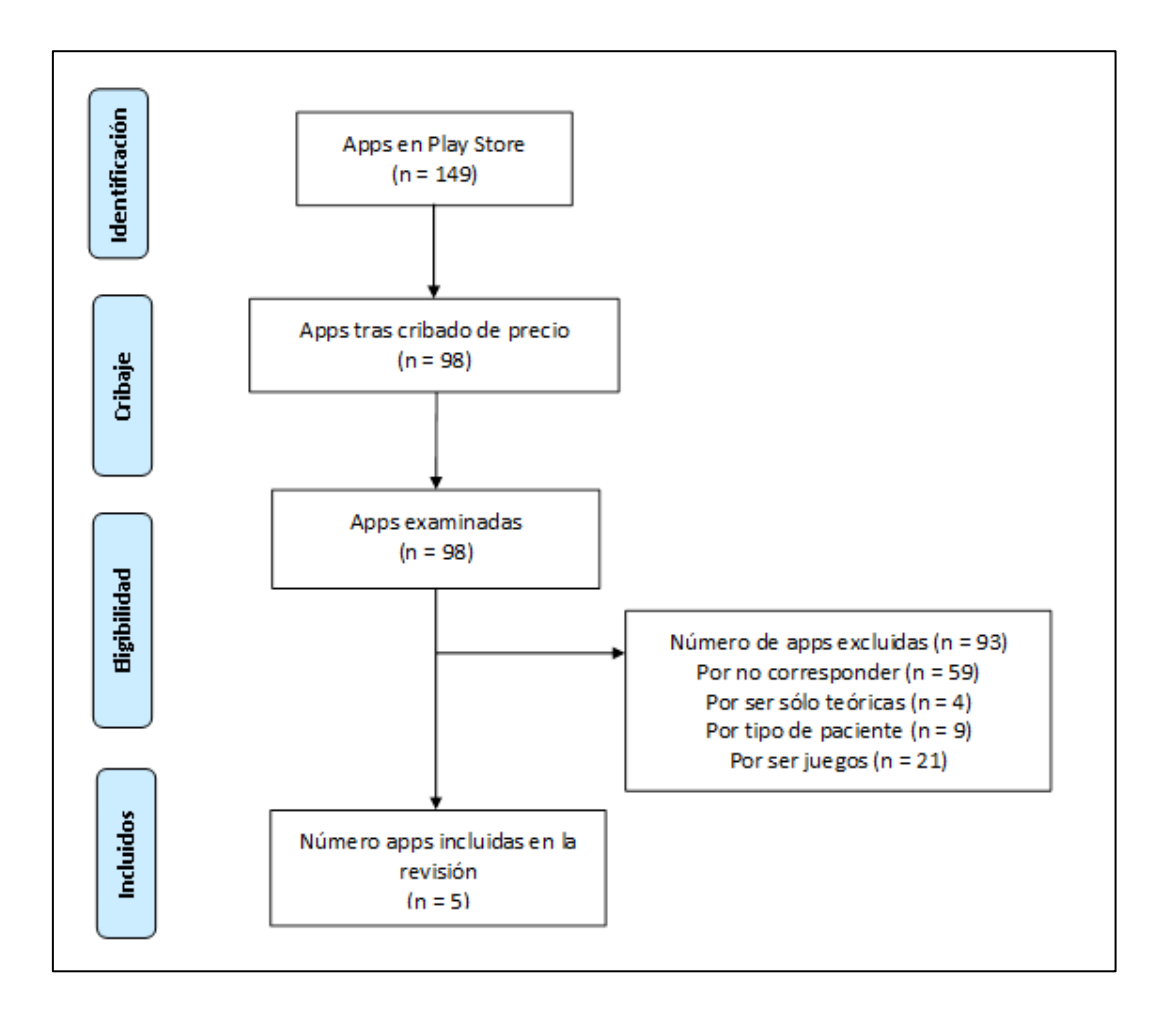

<span id="page-24-1"></span>**Figura 3**. Diagrama seguido para la búsqueda de apps. Fuente: propia.

Así, se han podido encontrar aplicaciones muy útiles que desempeñan las funciones requeridas, solo que con menos cantidad de descargas de usuarios y, por lo tanto, sin reseñas. Además, la gran mayoría de aplicaciones encontradas implementan el protocolo START y protocolos de ayuda en caso de traumatismo craneoencefálico, aunque solo se han revisado las del conocido protocolo START.

Todas las aplicaciones se han probado en un Samsung Galaxy Note10+ 5G SM-N976B y sistema operativo Android 11.

# **Capítulo 3 Resultados**

<span id="page-27-0"></span>Tras la revisión de artículos en las bases de datos según la metodología anteriormente explicada, se recogen gráficamente los resultados de los 202 artículos examinados en cada una de las bases de datos en la **[Figura](#page-27-1)** *4*.

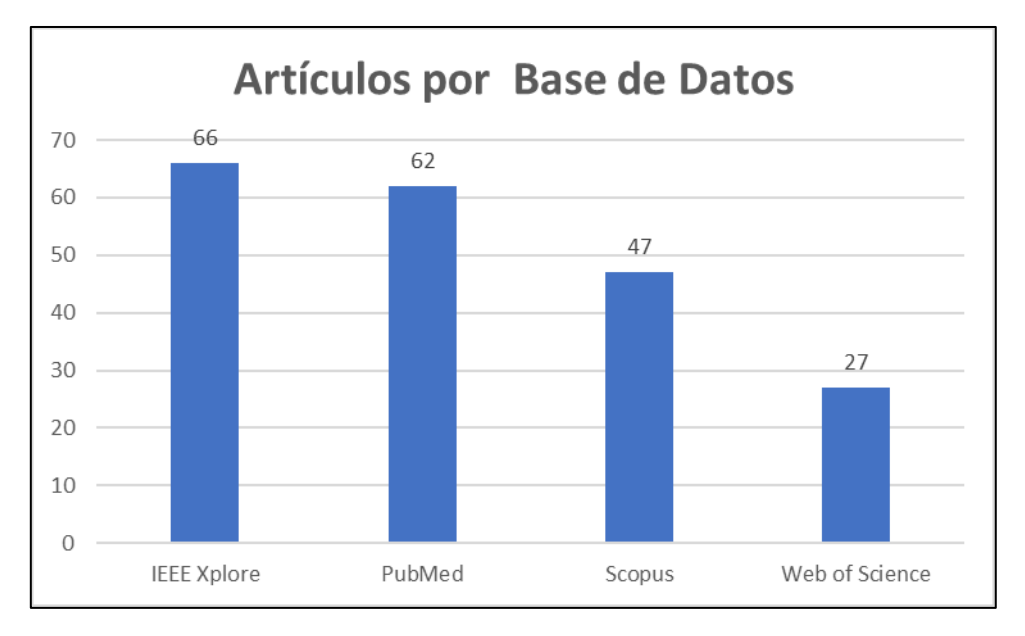

**Figura 4**. Gráfico de resultados de la revisión de artículos. Fuente: propia.

<span id="page-27-1"></span>De estos 202 artículos, se descartan 192 por diferentes motivos: 100 se descartan tras ver que su *abstract* no corresponde con el tema de interés; 37 se descartan puesto que se centran sólo en un tipo de paciente (tales como niños, traumatismos, infartos...); 21 se descartan puesto que su contenido es muy similar a artículos seleccionados; 19 se descartan puesto que se centran únicamente en hospitales y centros médicos de un país en concreto; 13 presentan solamente un modelo teórico y no desarrollan una app; y 2 de ellos se descartan puesto que son solo de prueba. En la **[Figura](#page-28-0)** *5* se muestra esto gráficamente.

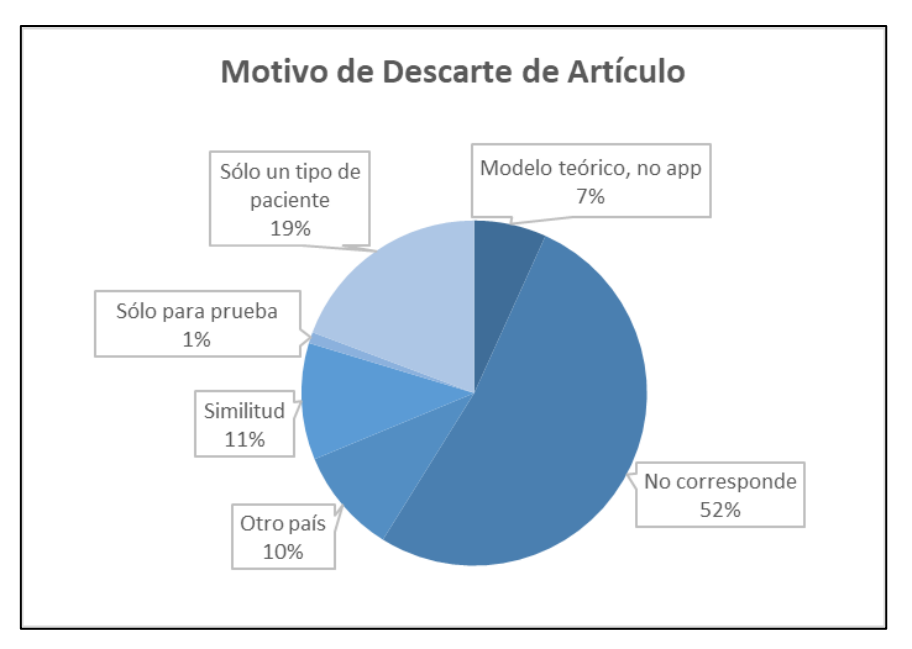

**Figura 5**. Gráfico de motivo de descarte de los artículos. Fuente: propia.

<span id="page-28-0"></span>Además, en la **[Figura](#page-28-1)** *6* se muestran las nacionalidades de cada uno de los 202 artículos. La mayoría de los artículos son de Estados Unidos, seguido de Japón, Reino Unido y China.

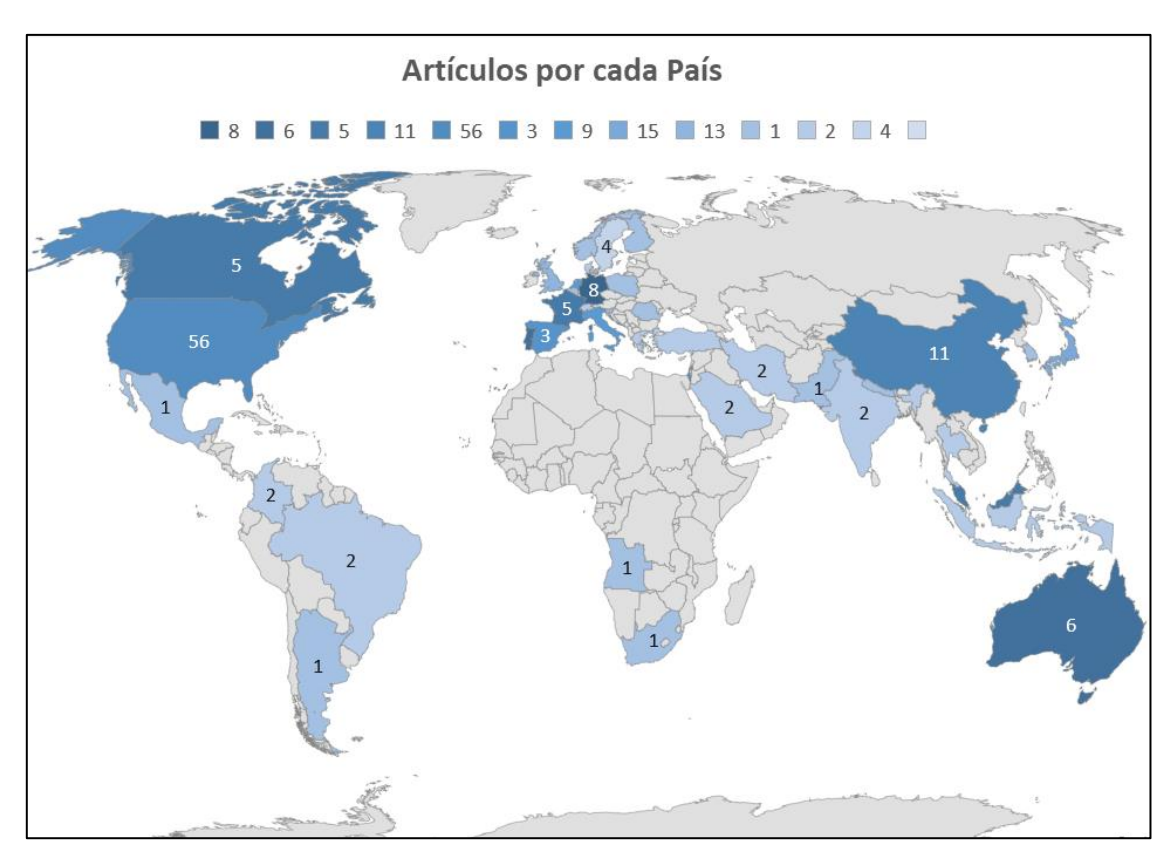

<span id="page-28-1"></span>**Figura 6**. Mapa del número de artículos por cada país. Fuente: propia.

A mayores, se pueden clasificar el número de artículos cada uno de los años del rango seleccionado, de 2011 a 2021. Dicho recuento se puede apreciar en la **[Figura](#page-29-1)** *7*.

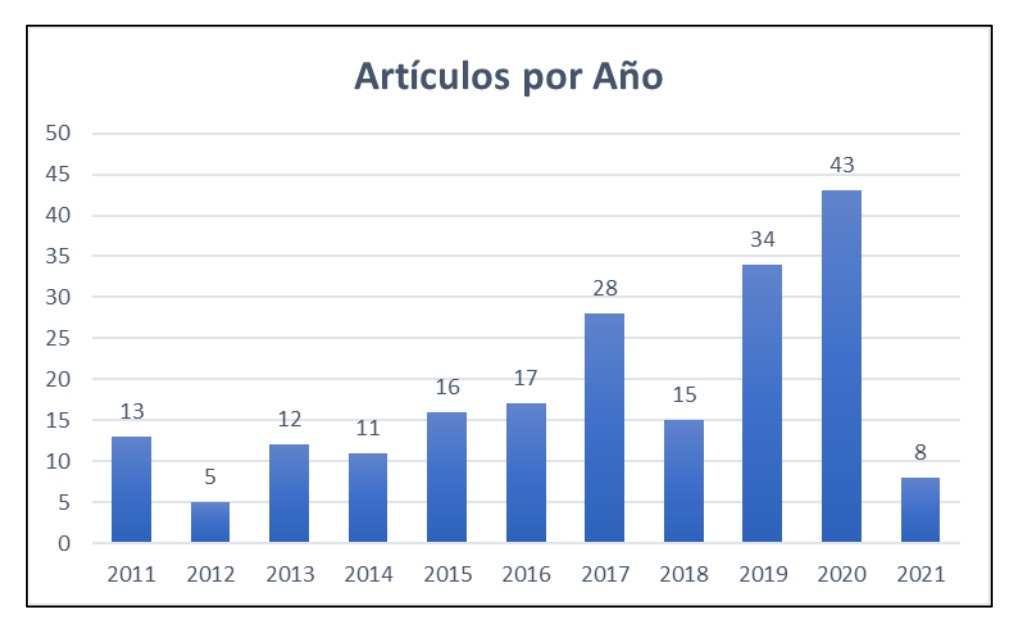

**Figura 7**. Gráfico del número de artículos por cada año. Fuente: propia.

<span id="page-29-1"></span>Tras esta búsqueda y cribado intensivos, se seleccionan cuatro resultados de la bibliografía y cinco aplicaciones Android para analizar. Éstos serán explicados detalladamente a continuación.

#### <span id="page-29-0"></span>**3.1. Aplicaciones en la bibliografía**

En primer lugar, se expone la **[Tabla](#page-31-0)** *4* en la que se resumen las características de los artículos seleccionados para su revisión. Se presenta el nombre del artículo, los autores, el año de publicación, la revista en la que han sido publicados, y la contribución a este Trabajo. Algunos artículos se utilizan para estudiar las diferentes aplicaciones de triaje que desarrollan, otros se utilizan para obtener información detallada sobre el concepto de triaje y sus protocolos, y uno de ellos se utiliza como modelo y guía para la estructura, las figuras y las tablas que aparecen a lo largo de este Trabajo.

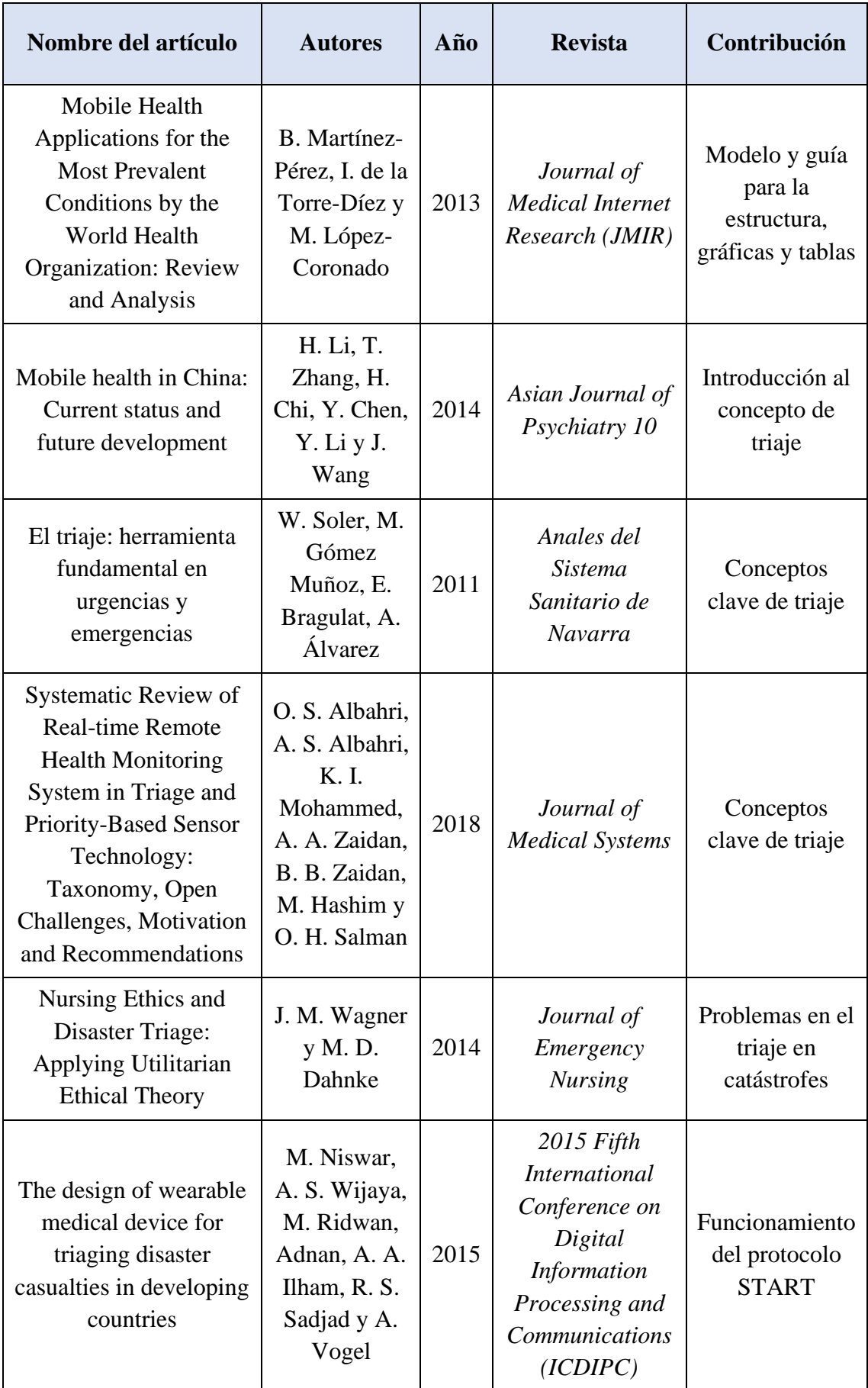

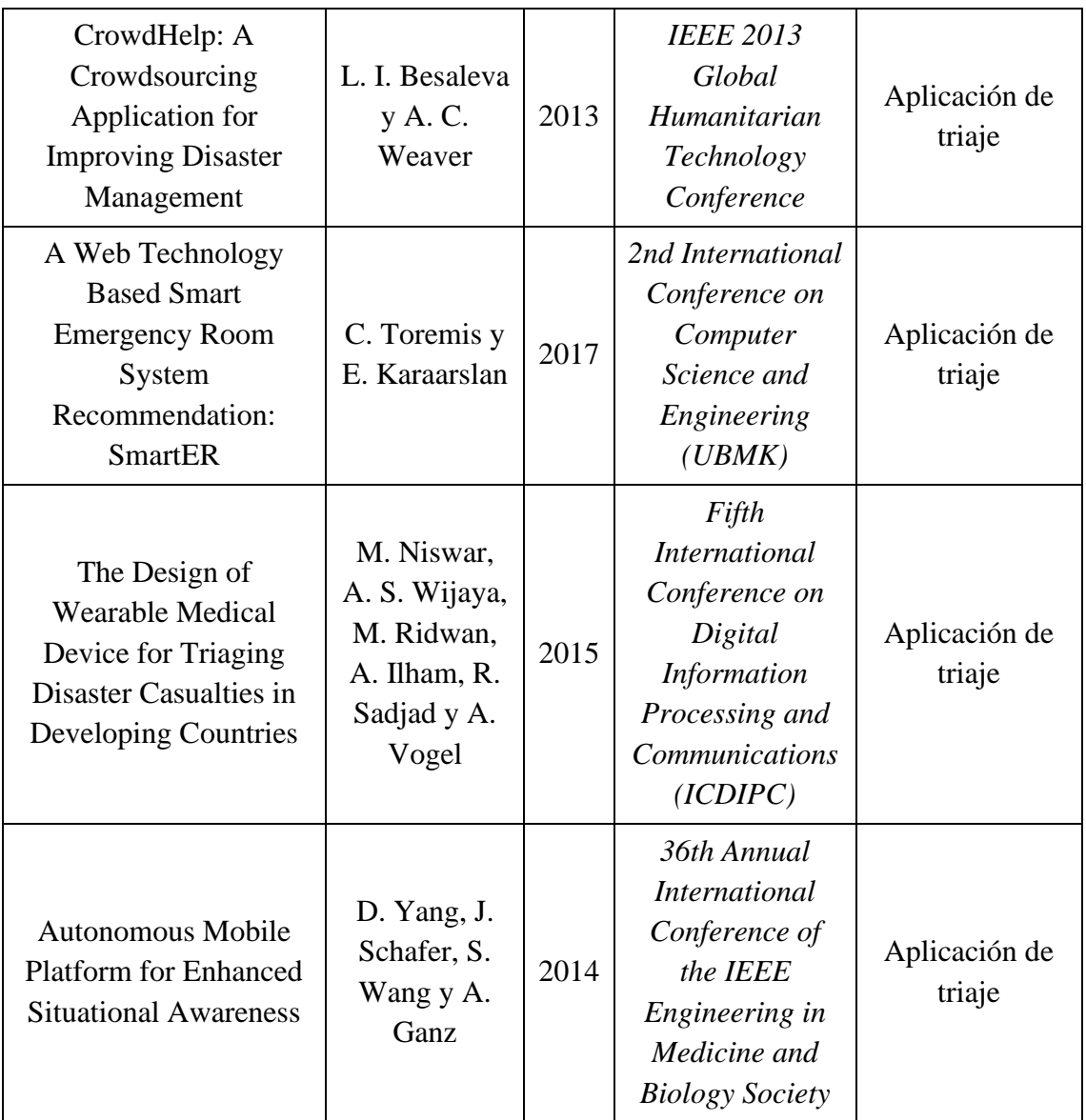

<span id="page-31-0"></span>**Tabla 4**. Características artículos seleccionados. Fuente: propia.

De estos resultados se seleccionan aquellos artículos que presentan un modelo de aplicación de triaje desarrollado. Así, en la **[Tabla](#page-33-0)** *5*, se presenta el título del artículo de la bibliografía y el nombre de la aplicación desarrollada, así como una breve descripción.

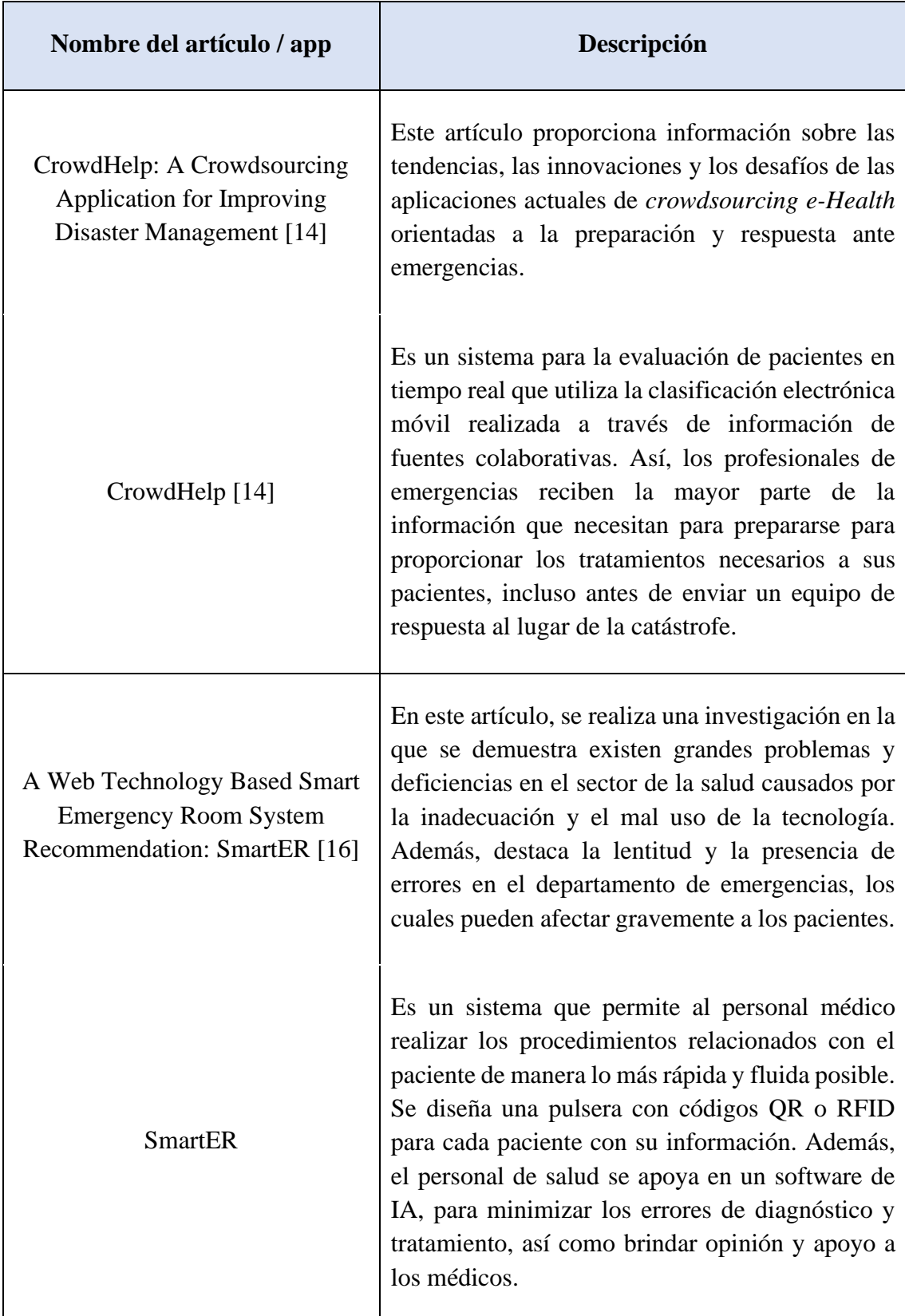

| The Design of Wearable Medical<br>Device for Triaging Disaster<br><b>Casualties in Developing</b><br>Countries [12] | En este artículo se explica que, una vez<br>completada la clasificación inicial del modelo<br>START, es necesario volver a clasificar a las<br>víctimas, ya que su estado de salud puede cambiar<br>en cualquier momento. Por tanto, el uso de una<br>etiqueta de clasificación de papel es ineficaz al no<br>poder proporcionar un estado actualizado de la<br>salud de las víctimas. Para solucionar esto, se<br>explica y desarrolla un triaje electrónico.                                                |
|----------------------------------------------------------------------------------------------------|----------------------------------------------------------------------------------------------------|
| e-Triage                                                                                                    | Es un sistema que monitorea continuamente los<br>signos vitales de las víctimas necesarios para<br>llevar a cabo el protocolo START. Se ha<br>construido utilizando la tecnología al alcance de<br>los países en vías de desarrollo, ya que la mayoría<br>de los dispositivos médicos de los países<br>desarrollados son caros y demasiado difíciles de<br>reparar en países en vías de desarrollo.                                                                                                    |
| Autonomous Mobile Platform for<br><b>Enhanced Situational Awareness</b><br>$[15]$                                   | En este artículo se presenta una plataforma móvil<br>de bajo coste para mejorar la eficiencia del<br>proceso de búsqueda y rescate de un incidente con<br>múltiples víctimas. Para ello, se construye una<br>plataforma móvil controlada por un teléfono<br>inteligente Android montado en un robot, que<br>captura imágenes y video para mejorar el proceso<br>de búsqueda y rescate de las víctimas; así como<br>lectores RFID activos que también mejoran la<br>precisión de localización de las víctimas. |
| <b>DIORAMA</b>                                                                                                    | Es un sistema de recopilación de información<br>dinámica y de seguimiento de recursos para<br>gestión de desastres que proporciona información<br>de la situación en el lugar en el que se ha<br>producido dicho desastre. Proporciona<br>la<br>ubicación y el nivel de lesión de cada paciente en<br>el lugar del desastre, así como la ubicación de los<br>equipos de emergencia más cercanos.                                                                                                    |

<span id="page-33-0"></span>**Tabla 5**. Resultados de la búsqueda de apps en la bibliografía. Fuente: propia.

Ahora, se procede a una revisión y explicación más detallada de cada una de las aplicaciones encontradas en la bibliografía.

#### **3.2.1. CrowdHelp**

<span id="page-34-0"></span>Como se ha comentado anteriormente, los recursos de emergencia son muchas veces insuficientes para satisfacer plenamente las demandas de ayuda y suministros profesionales después de una catástrofe. Además, en una situación que presenta víctimas masivas, el énfasis pasa de garantizar el mejor resultado posible para cada paciente individual a garantizar el mejor resultado posible para el mayor número de pacientes.

A raíz de esto nace CrowdHelp, que fue desarrollada en colaboración con especialistas médicos y de respuesta a emergencias con experiencia en grandes desastres naturales. Esta aplicación se presenta, pues, como un sistema para la evaluación de pacientes en tiempo real que utiliza el triaje de la electrónica móvil ejecutado a través de información de *crowdsourcing*. Con el uso de este sistema, los profesionales de emergencias reciben la mayor parte de la información que necesitan para prepararse para proporcionar los tratamientos necesarios a sus pacientes, incluso antes de enviar un equipo de respuesta al lugar de la catástrofe [14].

CrowdHelp es una aplicación versátil, accesible en teléfonos inteligentes, tabletas y ordenadores por igual, que recopila *feedback* directo de los usuarios sobre su condición médica actual, en combinación con datos recopilados de sensores en dispositivos inteligentes. Se basa directamente en la idea de las redes sociales y su funcionalidad depende de reunir la "sabiduría de la multitud" [14].

#### **Funcionamiento y diseño del sistema**

El sistema CrowdHelp está creado mediante una combinación de técnicas de recopilación, preprocesamiento y análisis de datos. En la **[Figura](#page-35-0)** *8* se aprecia cómo combina los dos componentes principales en su flujo de trabajo:

- − una aplicación que sirve como puerta de entrada a las funcionalidades de CrowdHelp para usuarios comunes y víctimas,
- − una capa de servidor que proporciona las funciones de *backend* del sistema que se utilizarán por profesionales de gestión de desastres.

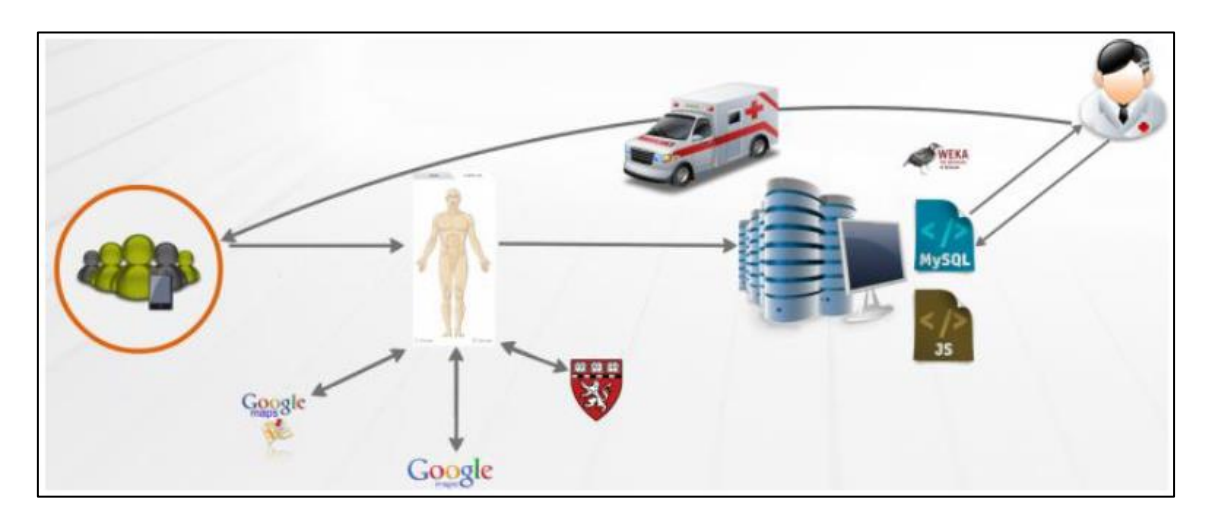

**Figura 8**. Presentación esquemática del flujo de trabajo de la plataforma CrowdHelp. *Fuente*: *[14]*.

#### <span id="page-35-0"></span>**Punto de vista del usuario**

Desde el punto de vista del usuario, CrowdHelp es una aplicación descargable a la que también se puede acceder como un sitio web en línea. Cuando se utiliza para informes de emergencia, la aplicación tiene varias características principales [14]:

- − permite a sus usuarios enviar información relevante para el evento
- − proporciona a los usuarios información sobre su posible condición, así como las posibles causas de sus síntomas
- − rellena dinámicamente una lista de lugares capaces de atender a las víctimas
- − mantiene un perfil de usuario con información sobre la ubicación del usuario y los síntomas notificados
El envío de datos se realiza a través de una interfaz de usuario intuitiva que utiliza una técnica de presentación de informes visual simplista tal y como la que se muestra en la **[Figura](#page-36-0)** *9*. La información sobre los posibles síntomas y sus causas se genera en función del informe del usuario sobre sus áreas corporales lesionadas y sexo [14].

Como resultado, se muestran una serie de imágenes y videos relacionados que describen los síntomas, además de una lista de centros de tratamiento médico de emergencia (que pueden ordenarse según sus características o ubicación), como se puede ver en la **[Figura](#page-37-0)** *10* [14].

<span id="page-36-0"></span>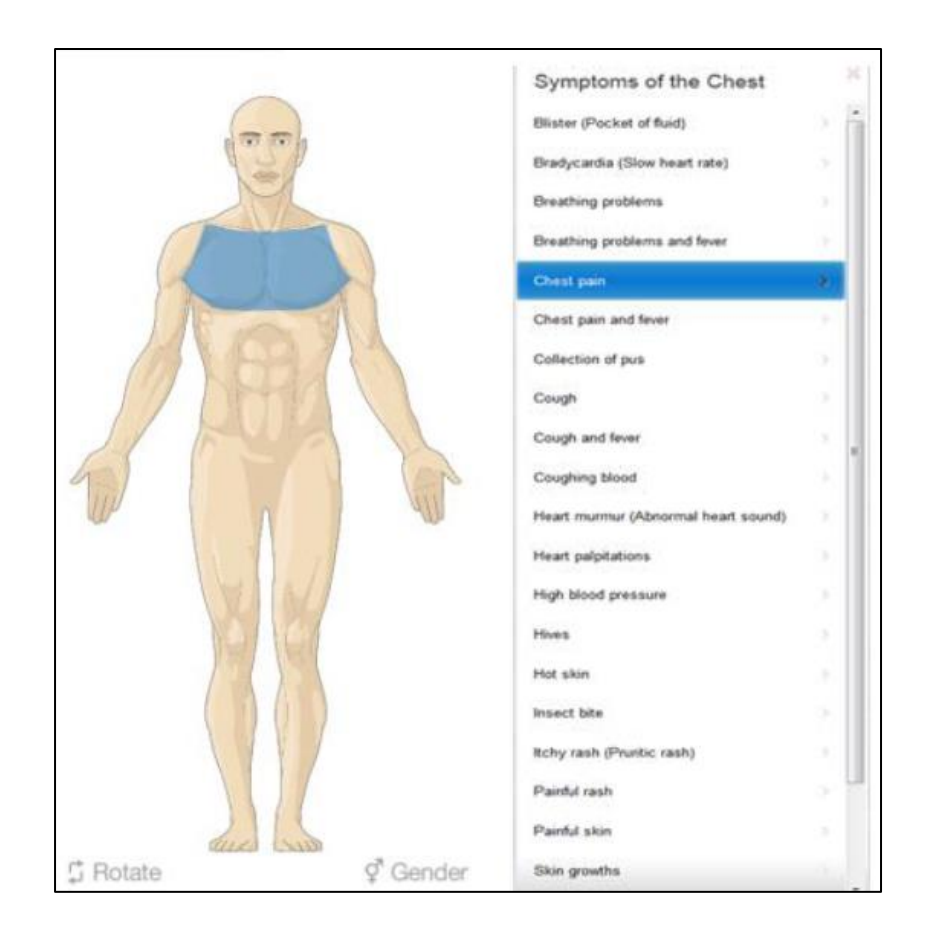

**Figura 9**. Interfaz de CrowdHelp con la selección de partes del cuerpo que indica el área lesionada y los síntomas más probables. *Fuente*: *[14]*.

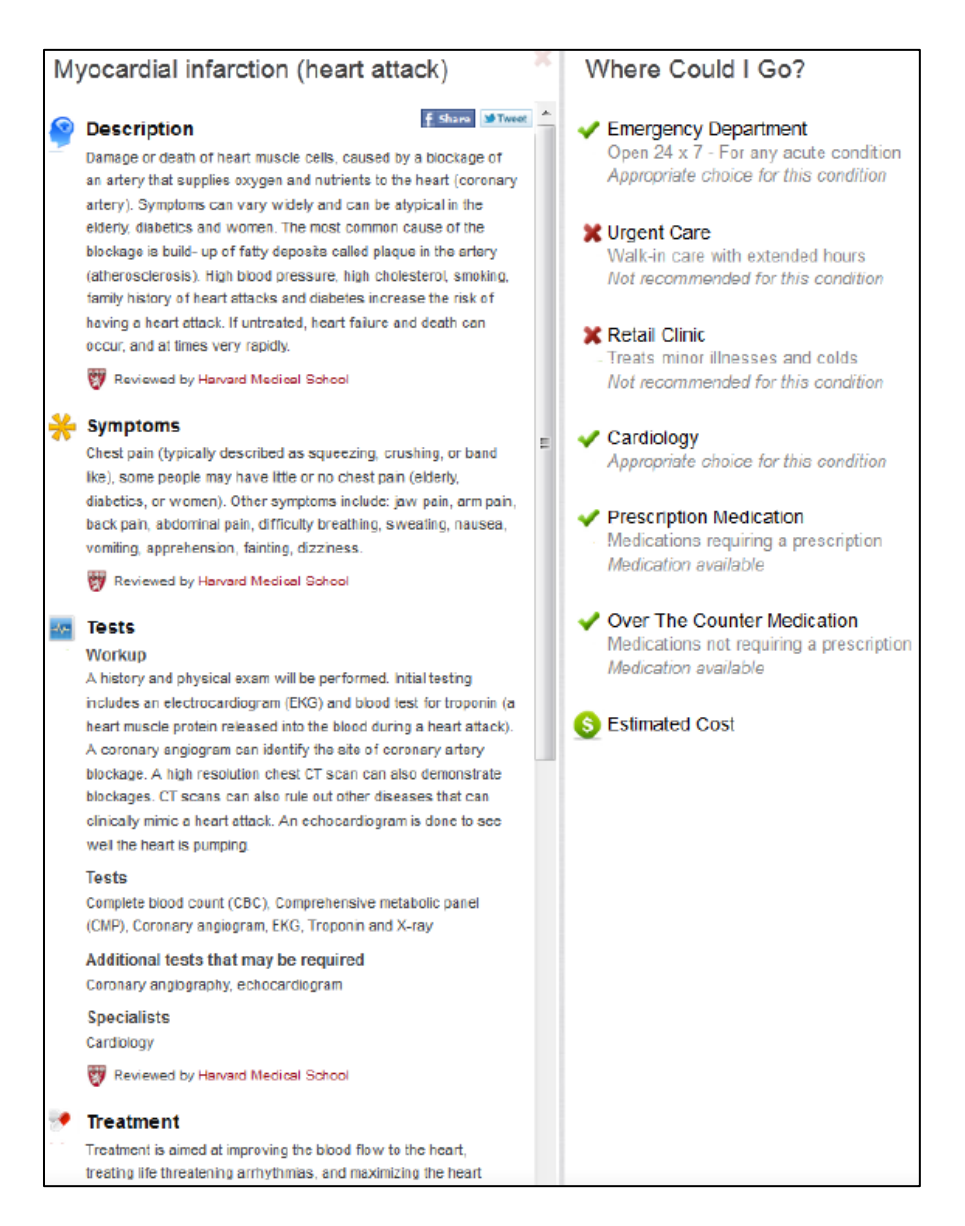

**Figura 10**. Listas de síntomas y centros médicos. *Fuente*: *[14]*.

### <span id="page-37-0"></span>**Punto de vista de los profesionales de emergencias**

Desde el punto de vista de los profesionales de emergencias que tienen acceso al servidor, CrowdHelp es un servicio de análisis de datos que trabaja junto con el software de aprendizaje automático WEKA. Proporciona una serie de algoritmos de aprendizaje automático y fórmulas computacionales para aclarar, descifrar, resumir y agrupar todas las entradas en imágenes visuales fácilmente comprensibles que representan la ubicación geográfica, la urgencia y la asociación de cada entrada a un grupo específico, como se puede apreciar en la **[Figura](#page-38-0)** *11* [14].

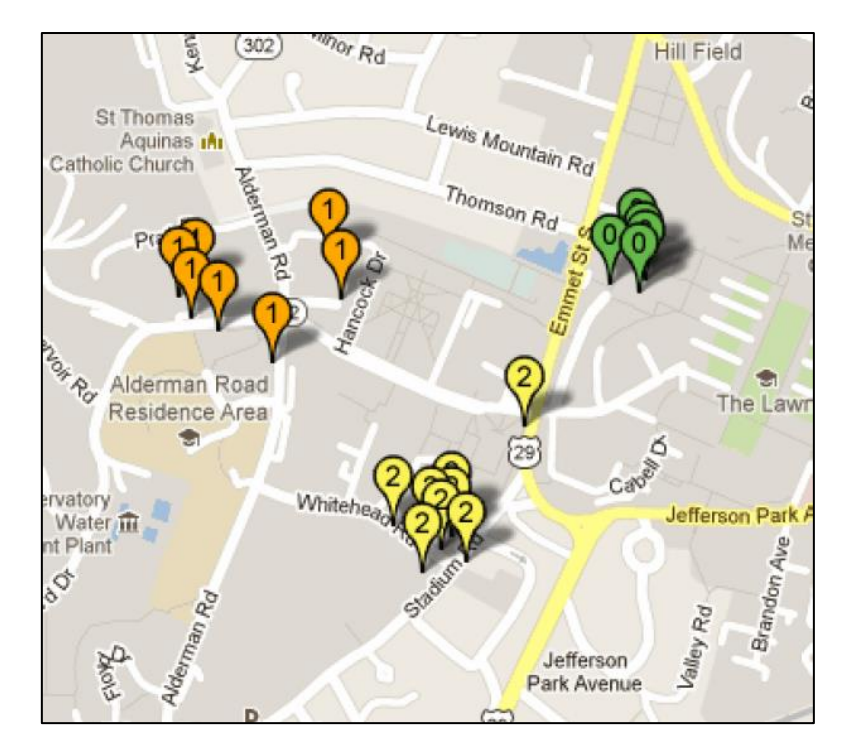

**Figura 11**. Clúster de ejemplo basado en urgencia médica. *Fuente*: *[14]*.

<span id="page-38-0"></span>La capa del servidor está diseñada con un módulo de gestión de usuarios que proporciona a sus usuarios un sistema jerárquico de permisos de acceso y una interfaz fácil de operar para realizar tareas como la manipulación de datos y la personalización de la configuración del análisis.

Además, por motivos de seguridad y para la optimización del rendimiento, el sistema de gestión de usuarios incluye diferentes roles [14]:

- − **Usuario invitado:** solo puede ver las configuraciones del servidor y del grupo, y supervisar dicho grupo.
- − **Operador:** puede ver las configuraciones del servidor y del grupo, y realizar tareas administrativas básicas.
- − **Administrador:** puede ver las configuraciones del servidor y del grupo, realizar tareas administrativas (por ejemplo, cambiar a operaciones, congelar operaciones, operaciones fuera de línea), modificar la configuración (por ejemplo, crear nuevos grupos, agregar recursos, eliminar recursos o grupos) ...

Inicialmente, todos comienzan como usuarios invitados con la opción de ser promovidos a operador o usuario administrador por otro administrador.

Para terminar con CrowdHelp, cabe destacar que esta aplicación podría ser la solución para la batería baja o la señal de servicio débil para solicitar ayuda desde el epicentro de una catástrofe, puesto que para utilizarla no se necesita prácticamente nada más que un *smartphone*. Tiene un diseño fácil de usar e intuitivo, utiliza fundamentos de *crowdsourcing* y posee capacidad analítica para realizar un aprendizaje automático. Por todo ello, CrowdHelp podría considerarse, a mayores de una herramienta de recopilación de datos, una herramienta para proporcionar un modelo más rápido y preciso del estado actual de una situación de emergencia.

### **3.2.2. DIORAMA**

Siguiendo en la línea de los incidentes con víctimas en masa (del inglés, *Mass Casualty Incident*, MCI), el manejo de estas situaciones de manera efectiva continúa siendo uno de los mayores desafíos a los que se enfrenta la comunidad médica de emergencia.

Dado el proceso actual de triaje en papel, la persona encargada en una catástrofe (*commander*) no tiene una interfaz visual que proporcione la ubicación o el nivel de triaje en el que se encuentra cada paciente en el área del desastre. Dicha falta de dicha información ralentiza el proceso de triaje y evacuación en la etapa crítica de la recuperación ante desastres.

Por ello, se crea DIORAMA, un sistema de recopilación de información dinámica y de seguimiento de recursos para gestión de desastres que proporciona información de la situación en el lugar en el que se ha producido dicho desastre. Este sistema proporciona la ubicación y el nivel de lesión de cada paciente en el lugar del desastre, así como la ubicación de los equipos de emergencia (*responders*) [15].

En este sistema, la localización de los pacientes se obtiene etiquetando a cada paciente con una etiqueta activa de identificación por radiofrecuencia (del inglés, *Radio-Frecuency IDentification*, RFID). Cada técnico de emergencias lleva un *smartphone*

Android y un lector RFID activo, que recopila las lecturas de intensidad de señal de las etiquetas activas. Estas lecturas junto con las coordenadas GPS del *responder* se envían a través de la red 4G del teléfono al servidor DIORAMA, que calcula la ubicación de cada respondedor [15].

Para mejorar la gestión de desastres, se crea una plataforma móvil con las siguientes funcionalidades [15]:

- − Tanto las funciones de movilidad y los sensores de la plataforma móvil como la comunicación entre la plataforma y el sitio remoto están controlados por un *smartphone* Android
- − La plataforma se puede mover autónomamente hasta una localización designada
- − El *commander* y los *responders* pueden controlar de forma remota el movimiento de la plataforma móvil y determinar su destino
- − La plataforma lleva un lector RFID activo que permite aumentar la cobertura de localización en áreas remotas
- − La cámara del teléfono Android puede hacer fotos y videos, y transmitirlos al servidor, lo que ayuda a mejorar el conocimiento de la situación

# **Arquitectura del sistema**

La arquitectura general del sistema integrado de gestión de desastres del robot se muestra en la **[Figura](#page-41-0)** *12*. Como se puede ver, la plataforma móvil DIORAMA incluye un chasis de robot, un microcontrolador que controla los movimientos del chasis, un *smartphone* Android que ejecuta la aplicación DIORAMA y un lector RFID activo acoplado en el robot. El teléfono Android de la plataforma móvil tiene las siguientes funciones [15]:

- − comunicarse entre el servidor web DIORAMA y la plataforma móvil mediante 4G o WiFi
- − recopilar toda la información necesaria del lector de RF y los sensores internos del teléfono (por ejemplo, GPS, brújula, acelerómetro, cámara...)
- − controlar el microcontrolador

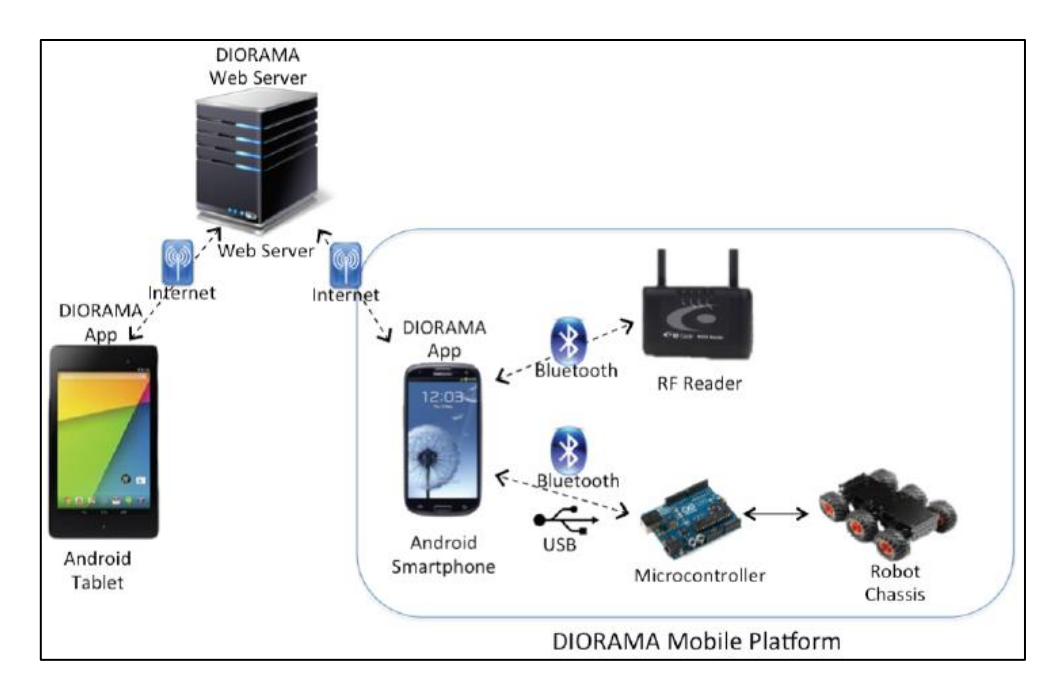

**Figura 12**. Arquitectura del sistema. *Fuente*: [14].

# <span id="page-41-0"></span>**Plataforma móvil**

Para habilitar la plataforma durante desastres, dicha plataforma debe cumplir con los siguientes requisitos [15]:

- potente sistema de movimiento junto con sistema de control de velocidad;
- moverse sin problema en cualquier terreno;
- − alta extensibilidad, es decir, que se puede modificar o montar fácilmente con otros sensores y dispositivos;
- − robusto y capaz de soportar algo de peso;
- bajo costo;
- − peso ligero

El chasis móvil utilizado, mostrado en la **[Figura](#page-42-0)** *13*, cumple todos estos requisitos. Este chasis cuenta con seis motores de CC con neumáticos de púas y un sistema de suspensión de "súper giro" que mantiene cada rueda en contacto con el suelo para una tracción máxima, incluso cuando se conduce sobre desniveles o baches.

Además, el chasis consta de dos niveles. En el nivel inferior, los seis motores están conectados con el microcontrolador y la batería. En el nivel superior está el *smartphone* Android montado en un servo y un lector de RF.

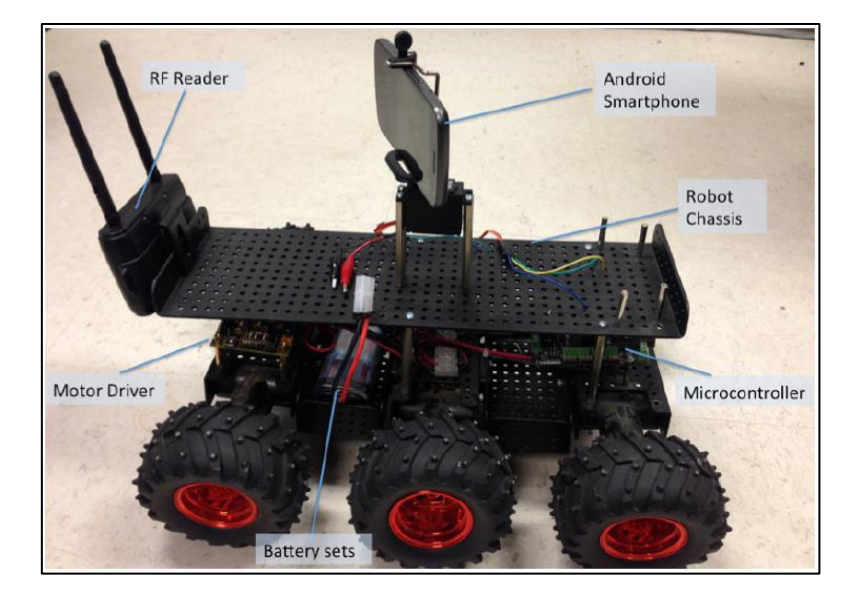

**Figura 13**. Plataforma móvil. *Fuente*: [14].

<span id="page-42-0"></span>El microcontrolador elegido es Arduino por ser una plataforma de código abierto con un entorno de programación simple, además de compatible con una gran cantidad de sensores. El microcontrolador también está conectado a un módulo de comunicación Bluetooth. El canal de comunicación entre el módulo Bluetooth y el *smartphone* Android se utiliza para transmitir tanto los comandos de control como la información del sensor [15].

### **Aplicación de monitor a bordo**

La *aplicación de monitor* que se ejecuta en el teléfono Android integrado tiene las siguientes funcionalidades [15]:

- − Enviar comandos de control de movimiento al microcontrolador (ver **[Figura](#page-43-0)** *14 (a)*);
- − Obtener información del sensor a partir del microcontrolador;
- − Obtener información de localización en tiempo real del robot a partir del GPS y la brújula;
- − Recopilar información de radiofrecuencia de las etiquetas RFID activas de los pacientes;
- − Hacer fotos y videos: el robot captura imágenes y videos de forma autónoma mientras está en movimiento (ver *[Figura 14](#page-43-0) (b)*). Las imágenes del área circundante se toman cada 20 segundos y los videos se graban cuando el robot llega al destino.

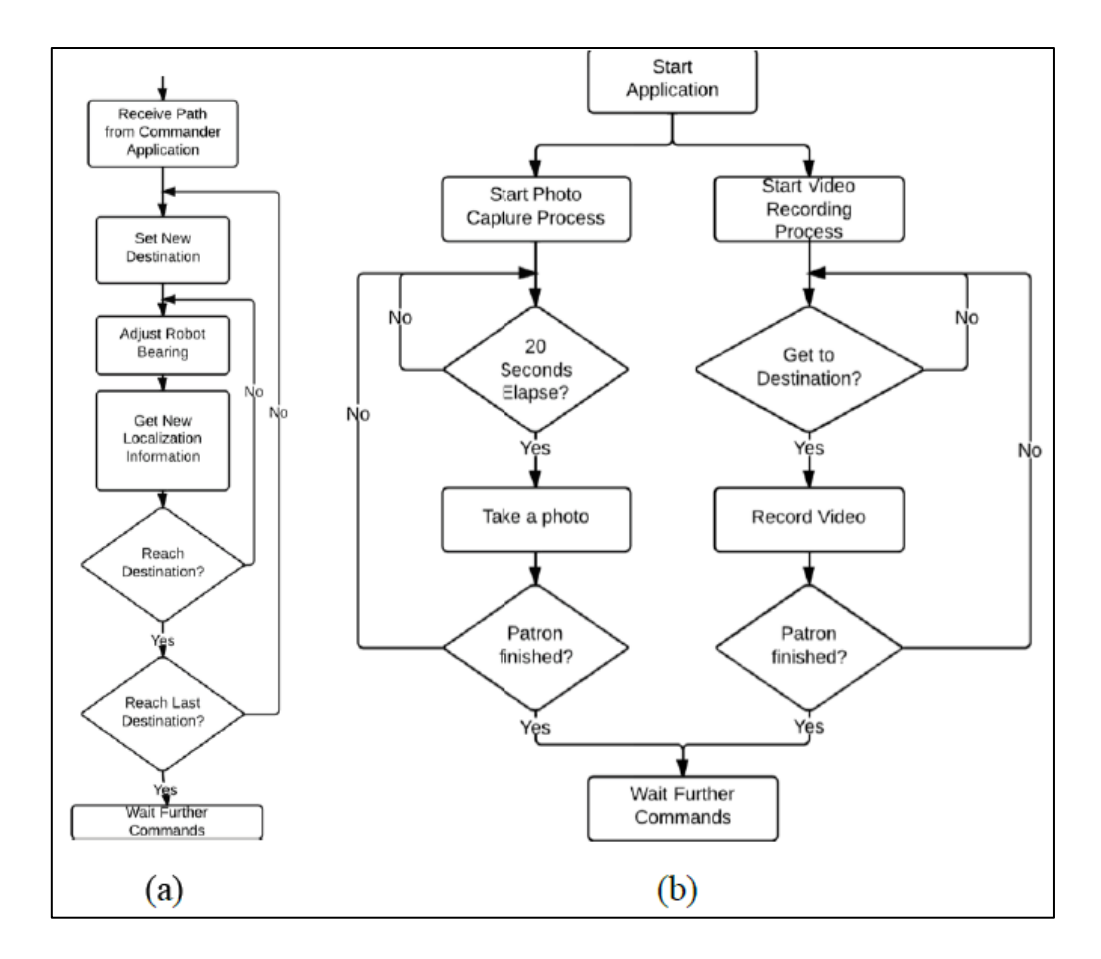

<span id="page-43-0"></span>**Figura 14**. (a) Flujo de movimiento de la plataforma, (b) Captura de imagen y video. *Fuente*: [14].

### **Aplicación Robot** *Commander*

La *aplicación robot commander* se instala en un dispositivo Android. Tanto el *commander* del incidente como el *responder* pueden usar esta aplicación para implementar y controlar un robot y obtener información de él. Esta aplicación ofrece las siguientes características [15]:

- − Interfaz de usuario amigable
- − Indicación de la ubicación en tiempo real del robot
- − Funcionalidad de control remoto
- − Recuperación de imágenes y videos del servidor

La interfaz de usuario del robot *commander* se muestra en la **[Figura](#page-44-0)** *15*. Se utiliza Google Maps para mostrar el área del desastre y con un marcador en el mapa muestra la ubicación geográfica de la plataforma en tiempo real. El marcador con la letra "D" es el destino de la plataforma, que el *commander* del incidente establece con un solo clic en el mapa. Un marcador con la letra "T" especifica el próximo destino del robot, lo que da al *commander* una mejor percepción de hacia dónde se dirige el robot. El marcador cambiará a un marcador similar a una bandera después de que ya se haya alcanzado la posición. En este momento, se enviará un breve video de los alrededores de la ubicación actual del robot. Así, el *commander* del incidente y los *responders* pueden recuperar estos videos con un solo toque en el marcador de video [15].

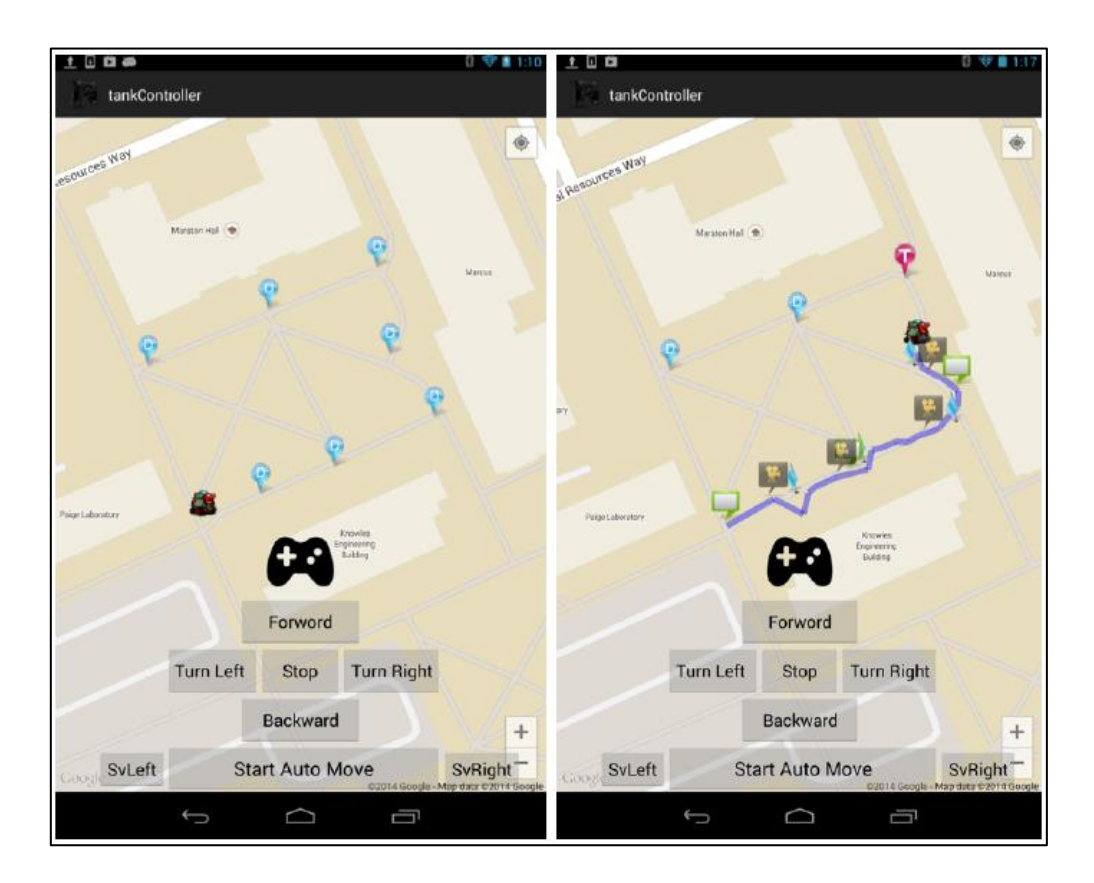

**Figura 15**. Interfaz de usuario del robot *commander*. *Fuente*: [14].

<span id="page-44-0"></span>Para finalizar, cabe destacar a mayores que este es el primer robot que puede ser controlado de forma remota por un dispositivo Android para la gestión de desastres. Usando sensores en el teléfono Android integrado, el robot puede moverse sin problemas en varias superficies de terreno y recopilar información del área del desastre. Dicha información incluye señales de RFID, imágenes y videos que mejoran el conocimiento de la situación del lugar del desastre, disminuyen el tiempo de clasificación y evacuación y hacen que los esfuerzos de rescate sean más seguros.

### **3.2.3. SmartER**

Según una encuesta realizada por [16], existen grandes problemas y deficiencias en el sector de la salud causados por la inadecuación y el mal uso de la tecnología, como por ejemplo las expuestas a continuación:

- − pérdida de tiempo al necesitar que el médico verifique el ordenador para obtener información del paciente
- − lentitud en el diagnóstico y los tratamientos del paciente
- − confusión en el diagnóstico, examen y tratamiento del paciente
- − resultados incorrectos de las pruebas de laboratorio y radiología

La investigación realizada también destaca la lentitud y la presencia de errores en el departamento de emergencias, los cuales pueden afectar gravemente a los pacientes e incluso provocar la muerte. Los resultados de la investigación revelan que el personal médico y los médicos dedican un 50% más de tiempo al diagnóstico y al tratamiento de lo que deberían. Además, como en estos departamentos de emergencia existe una delgada línea entre la vida y la muerte, el personal médico debe ser rápido en el diagnóstico y tratamiento [16].

El objetivo es, entonces, diseñar un sistema de emergencia basado en tecnología web que permita al personal médico realizar los procedimientos relacionados con el paciente de manera lo más rápida y fluida posible en los departamentos de emergencia.

Así, se crea el *Smart Emergency Service*, SmartER, un sistema que acelera y regula el proceso de diagnóstico y tratamiento en los servicios de emergencia. Para agilizar los trámites en los servicios de emergencia, se diseña una pulsera con códigos QR o RFID para cada paciente con información accesible mediante el procesado de dichos códigos. Además, el personal de salud se apoya en un software de tecnología de inteligencia artificial (del inglés, *Artificial Intelligence*, AI), que tiene como objetivo minimizar los errores de diagnóstico y tratamiento, así como brindar opinión y apoyo a los médicos [16].

El sistema está diseñado utilizando servicios web en el lado del servidor y tecnologías web en el lado del cliente. La conexión entre el servidor y el cliente se realiza mediante el protocolo *web socket*, que es un método de conexión abierta bidireccional.

#### **Diseño del sistema**

Un pequeño servidor dedicado (ER-SRVR) para el servicio de emergencia se utiliza como puente para la conexión con el servidor principal del hospital. El ER-SRV contiene [16]:

- − La base de datos del Servicio de Emergencias: el ER-SRVR guarda la información actual del paciente del servicio de emergencia, solamente durante su estancia en la sala de emergencias.
- − Servicios web Restful: se separa a los clientes de los servidores con el uso del "Servicio Web Restful", lo que aumenta la velocidad del sistema independientemente del rendimiento de los clientes.

### **Diseño de la base de datos**

La base de datos está diseñada para contener información del paciente que proviene del Sistema de Información Hospitalaria (del inglés, *Hospital Information System,* HIS). Esta información se entrega al ER-SRVR y se analiza y guarda en la base de datos del departamento de emergencias. Además, la base de datos también contiene información de tratamientos anteriores y se utiliza para el sistema de análisis inteligente que analiza los datos para ayudar al médico con el tratamiento. La información del paciente se conserva en el servidor durante un mes, y después se elimina y solo queda almacenada en el HIS [16].

### **Diseño de la interfaz**

La interfaz funciona bien en cualquier dispositivo con cualquier sistema operativo (Android, iOS, Linux, Windows, MacOS, ChromeOS, etc.). Está basada en la web, lo que le da una flexibilidad adicional al sistema.

El diseño flexible del sistema también permite la personalización, por lo que los usuarios pueden cambiar el color según sus necesidades (por ejemplo, para personas con daltonismo).

Además, el sistema enviará una notificación a los dispositivos móviles del médico cuando los resultados estén listos. Los médicos podrán ver los resultados desde sus dispositivos móviles en cualquier lugar y esto proporcionará datos instantáneos y una respuesta rápida.

Para concluir, es necesario recordar que los médicos generales que trabajan en los departamentos de emergencia no son especialistas en todos los problemas de salud, por lo que pueden necesitar la consulta de otros médicos. El sistema SmartER proporciona una solución a este problema ya que los médicos generales obtendrán una consulta instantánea en sus dispositivos móviles de los médicos especialistas para ese caso específico. En caso de no haber ningún médico disponible para la consulta, el sistema de predicción inteligente ayudará a los médicos en el diagnóstico y el tratamiento.

Actualmente, este sistema sigue siendo un prototipo y están previstas pruebas en un entorno real [16].

# **3.2.4. e-Triaje**

Una vez completada la clasificación inicial del modelo START explicada en el Capítulo 2, es necesario volver a clasificar a las víctimas, ya que su estado de salud puede cambiar en cualquier momento. Por tanto, el uso de una etiqueta de clasificación de papel es ineficaz al no poder proporcionar un estado actualizado de la salud de las víctimas.

Para ello, en [12] se explica el diseño de un triaje electrónico (e-Triaje) para monitorear continuamente lossignos vitales de las víctimas (frecuencia respiratoria, pulso y SpO2), parámetros necesarios para llevar a cabo el protocolo START. Este triaje se ha construido utilizando la tecnología al alcance de los países en vías de desarrollo, ya que la mayoría de los dispositivos médicos de los países desarrollados son caros y demasiado difíciles de reparar en los países en vías de desarrollo.

### **Diseño del sistema**

En la **[Figura](#page-48-0)** *16* se muestra el diagrama de bloques del triaje electrónico. Consiste principalmente en unidades de sensores biomédicos (sensor de respiración con termopar y oximetría de pulso con sonda digital), un microcontrolador, una unidad de salida (una pantalla LCD y tres indicadores LED), una unidad de RF (Bluetooth y ZigBee) y una fuente de alimentación [12].

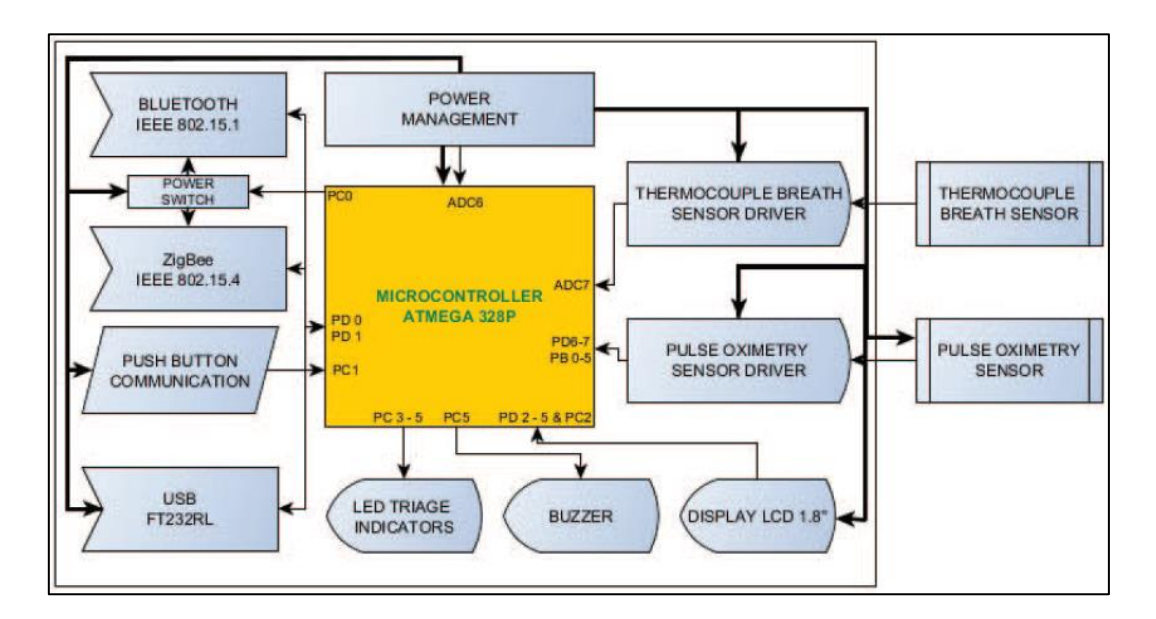

**Figura 16**. Diagrama de bloques del sistema. *Fuente*: *[12]*.

<span id="page-48-0"></span>En la **[Figura](#page-49-0)** *17* se muestra cómo es el dispositivo físico: pequeño y liviano. El triaje electrónico se conecta a la muñeca de la víctima, el sensor de respiración de termopar a su nariz para monitorear la frecuencia respiratoria, y la oximetría de pulso de la sonda digital a su dedo para monitorear la frecuencia del pulso y el nivel de SpO2. A partir de esto, el microcontrolador lee la frecuencia respiratoria de la víctima del sensor de respiración termopar y la frecuencia del pulso/SpO2 de la oximetría de pulso de la sonda digital [12].

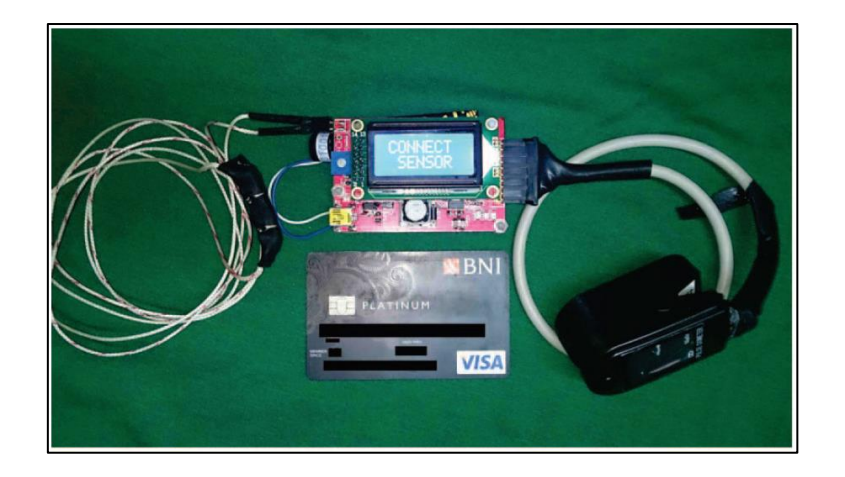

**Figura 17**. Triaje electrónico. *Fuente*: *[12]*.

<span id="page-49-0"></span>Para la aplicación de triaje, se ha incorporado un algoritmo de clasificación de prioridad basado en los signos vitales de los sensores en el microcontrolador, tal y como se muestra en la **[Figura](#page-49-1)** *18*. En este algoritmo, los signos vitales de las víctimas se clasifican en tres categorías de niveles de gravedad [12]:

- − *Major*: las víctimas tienen lesiones graves y necesitan tratamiento médico inmediato.
- − *Delayed*: las víctimas tienen lesiones importantes, pero el tratamiento puede retrasarse un período corto de tiempo.
- *Minor*: las víctimas tienen heridas leves que no necesitan tratamiento urgentemente.

```
1: p \leftarrow casualty's priority
2: if breathrate > 15rpm & breathrate \leq 30rpm then
\overline{3}:
       p \leftarrow Minor4: else if breathrate \geq 10rpm & breathrate \leq 14rpm then
5:p \leftarrow Delayed6: else if breathrate \geq 31rpm & breathrate \leq 35rpm then
7\cdotp \leftarrow Delayed8: else if pulserate \geq 60bpm & pulserate \leq 100bpm then
9:p \leftarrow Minor10: else if pulserate \geq 50bpm & pulserate \leq 59bpm then
11:p \leftarrow Delayed
12: else if pulserate \geq 101bpm & pulserate \leq 110bpm then
       p \leftarrow Delayed
13:14: else if SpO2 \geq 95\% then
15:p \leftarrow Minor16: else if SpO2 > 90\% & SpO2 < 94\% then
17:p \leftarrow Delayed18: else
19:p \leftarrow Major
```
<span id="page-49-1"></span>**Figura 18**. Algoritmo de clasificación de prioridad. *Fuente*: *[12]*.

Además, estos tres niveles de gravedad están asociados a tres colores de LED en el dispositivo. El LED rojo indica el estado *major*, el LED amarillo indica el estado *delayed* y el LED verde indica el estado *minor*.

### **Arquitectura de la red inalámbrica**

La arquitectura de red inalámbrica para este triaje se muestra en la **[Figura](#page-51-0)** *19*. El triaje electrónico actúa como nodo sensor para recolectar y procesar los signos vitales de las víctimas para clasificarlas según el nivel de gravedad. El e-Triaje proporciona dos protocolos de comunicación alternativos: Bluetooth y Zigbee, para satisfacer la necesidad de comunicación ad-hoc con un teléfono inteligente y una red de malla para escenarios de desastres a gran escala, respectivamente [12].

Por un lado, el Bluetooth vincula el triaje electrónico con el *smartphone* para la adquisición, clasificación, almacenamiento y transferencia de datos al servidor de registros médicos en el hospital.

Por otro lado, el Zigbee proporciona un modo de comunicación de malla que permite que el triaje electrónico actúe como un *router* y retransmita paquetes en nombre de cualquier otro triaje electrónico. Esta comunicación en malla proporciona una capacidad de múltiples saltos adecuada para escenarios de desastres a gran escala dentro de grandes edificios.

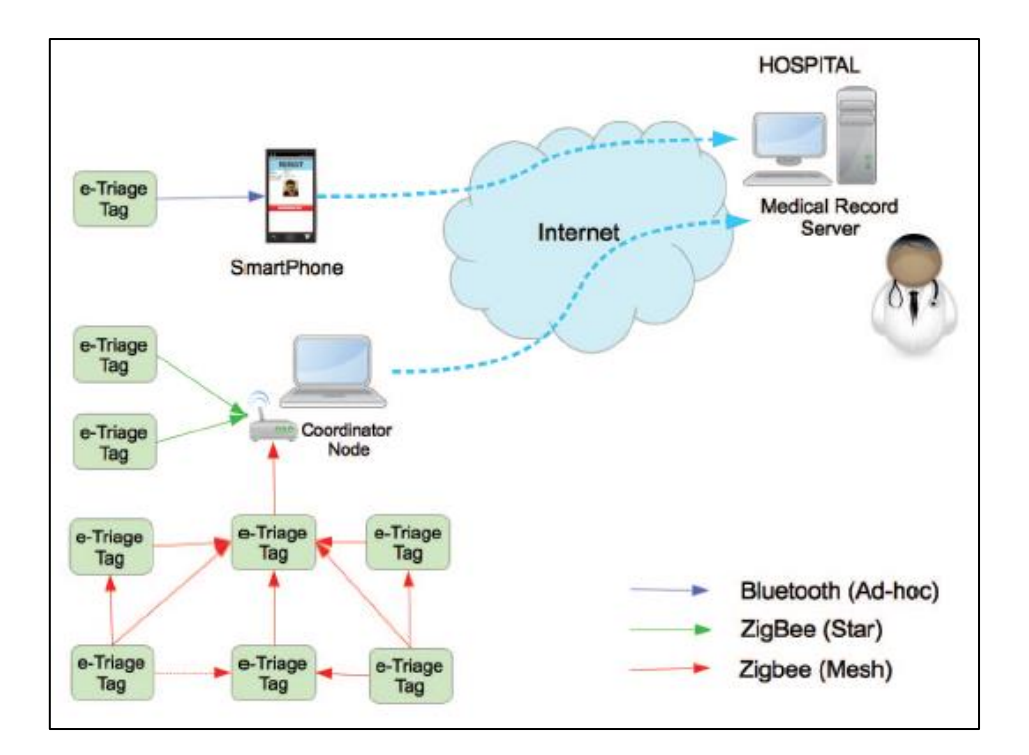

**Figura 19**. Arquitectura de red. *Fuente*: *[12]*.

# <span id="page-51-0"></span>**Aplicación móvil**

Para la aplicación móvil, se crea un diseño basado en Android para la adquisición de datos a través de la interfaz Bluetooth y para clasificar a las víctimas en cuatro categorías de triaje. Esta aplicación móvil puede transferir los datos de prioridad de la víctima al servidor de registros médicos en el hospital a través de una conexión inalámbrica disponible, como conexiones Wi-Fi y 3G [12].

En la **[Figura](#page-52-0)** *20* se muestran cuatro interfaces de usuario de la aplicación que describen los pasos para clasificar al herido según el método START. En primer lugar, la aplicación permite al usuario introducir las características de identidad de la víctima: el nombre, el sexo, la edad y una fotografía. A continuación, el usuario empareja el *smartphone* con el triaje electrónico a través de la interfaz Bluetooth para captar los signos vitales de la víctima. Después de obtener los signos vitales, el usuario evalúa el estado mental de la víctima dándole un comando simple e ingresa el estado mental de la víctima marcando la casilla de verificación manualmente en la interfaz de usuario de la aplicación. Finalmente, la aplicación clasifica a la víctima según los cuatro grupos de niveles de gravedad que propone el método START [12].

Una vez evaluada la víctima, toda la información se almacena en el teléfono y se envía al servidor de registros médicos del hospital. Según esta información, el equipo médico podrá realizar más evaluaciones y tratamiento a los heridos una vez que han llegado al hospital.

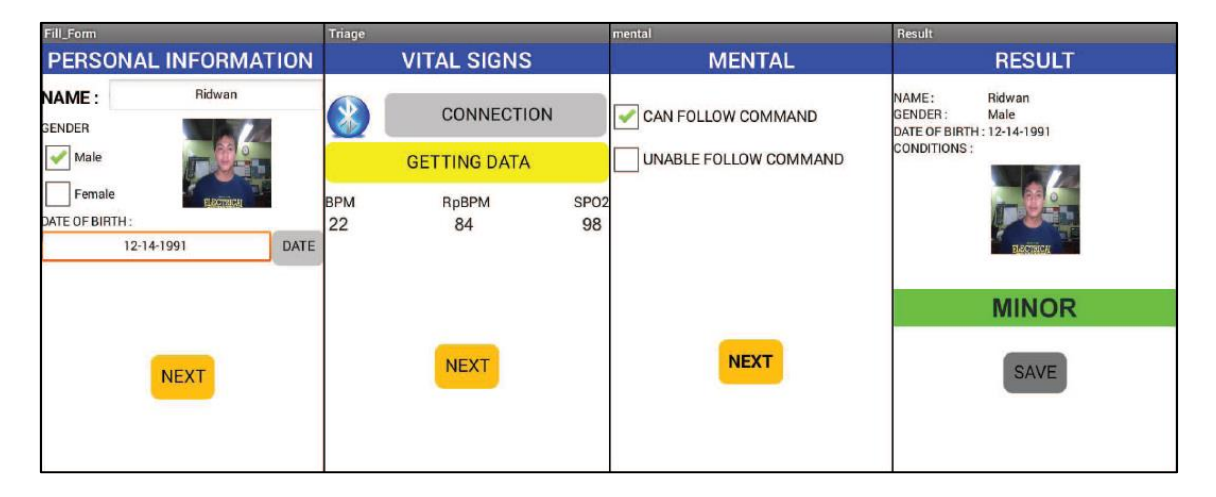

**Figura 20**. Captura de pantalla de la app de triaje electrónico. *Fuente*: *[12]*.

<span id="page-52-0"></span>Para concluir con el e-Triaje, cabe destacar que se basa en el protocolo START y está construido a partir de componentes electrónicos de bajo costo al alcance de países en desarrollo, lo que hace que se puede fabricar y mantener localmente. Además, la aplicación está desarrollada y disponible para *smartphones* Android. Con lo cual, se tiene un dispositivo y aplicación de triaje fácilmente accesibles en los países en vías de desarrollo.

# **3.2. Aplicaciones en la** *Play Store*

En primer lugar, se expone una tabla en la que se muestra, a modo de resumen, el nombre de la aplicación en dicho artículo y una breve descripción de ésta. Dicho resumen se muestra en la **[Tabla](#page-53-0)** *6*.

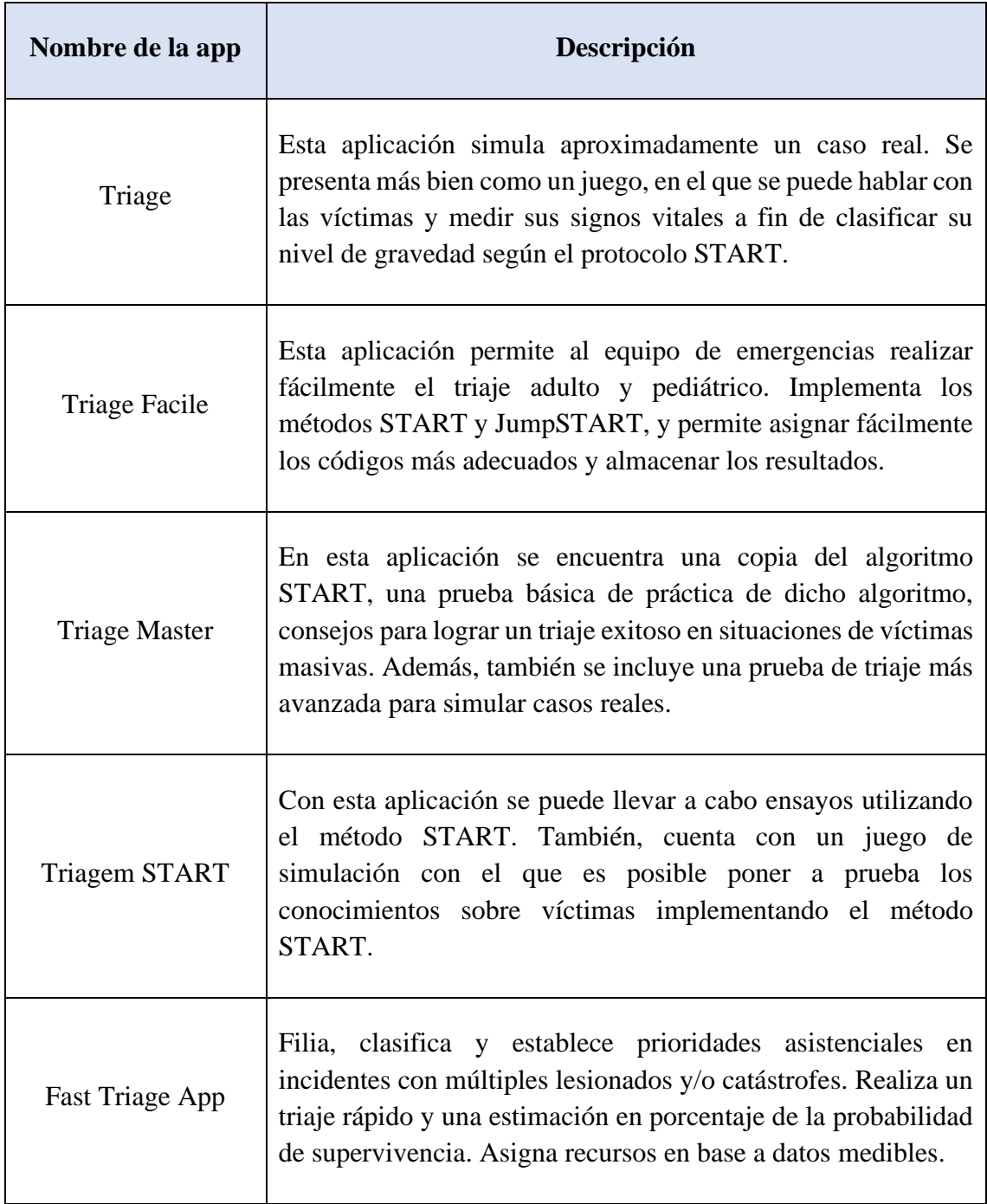

<span id="page-53-0"></span>**Tabla 6**. Resultados de la búsqueda de apps en la *Play Store*. Fuente: propia.

A continuación, se crea la *[Tabla 7](#page-54-0)*, que muestra una comparativa de las aplicaciones encontradas en la Play Store. Se comparan por puntuación (sobre cinco estrellas), por número de descargas, por la necesidad de acceso a Internet para utilizar la app, por idioma, y en función de si es para uso clínico o no. Cabe destacar que todas estas aplicaciones son totalmente gratuitas y que todas implementan el método START para evaluar a sus pacientes.

| <b>Nombre</b>        | <b>Estrellas</b> | <b>Descargas</b> | <b>Necesidad</b><br><b>Internet</b> | Clínica/No<br><b>Clínica</b> | Idioma    |
|----------------------|------------------|------------------|-------------------------------------|------------------------------|-----------|
| Triage [17]          | 4,5              | $+1000$          | N <sub>0</sub>                      | No Clínica                   | Inglés    |
| Triage Facile [18]   | 4,8              | $+500$           | N <sub>o</sub>                      | No Clínica                   | Italiano  |
| Triage Master [19]   | 4,6              | $+500$           | N <sub>o</sub>                      | No Clínica                   | Inglés    |
| Triagem START [20]   | 4,6              | $+1000$          | N <sub>o</sub>                      | No Clínica                   | Portugués |
| Fast Triage App [21] |                  | $+100$           | Sí                                  | Clínica                      | Español   |

**Tabla 7**. Comparativa de las apps en la *Play Store*. Fuente: propia.

<span id="page-54-0"></span>Ahora, se procede a una revisión y explicación más detallada de cada una de estas aplicaciones encontradas en la *Play Store* de Android.

### **3.2.1. Triage**

Esta aplicación es realmente interesante para simular aproximadamente un caso real. Se presenta más bien como un juego, en el que se puede hablar con las víctimas y medir sus signos vitales a fin de clasificar su nivel de gravedad según el protocolo START [17].

Al abrir la aplicación, hay un apartado que da las instrucciones necesarias para realizar correctamente el triaje. Si abrimos ese tutorial, aparece la imagen de la **[Figura](#page-55-0)** *21*. Aquí se explica las opciones disponibles para examinar a cada víctima. En primer lugar, se puede hacer a la víctima tres preguntas: *¿puedes oírme?*, *¿cuál es tu nombre?* y *¿estás herido?* Las respuestas de las víctimas a estas preguntas ayudarán a realizar el triaje más fácilmente. Pulsando sobre diferentes partes del cuerpo de la víctima se puede comprobar los signos vitales:

- Manteniendo pulsado pecho de la víctima se comprueba su frecuencia respiratoria
- Manteniendo pulsado el cuello o muñecas de la víctima se comprueba el pulso
- Pulsando los dedos de cualquiera de las manos se puede ver la frecuencia de llenado capilar

Además, si la víctima no está respirando, se puede pulsar el botón de la izquierda *Adjust Airway* que permite ajustar las vías respiratorias de la víctima.

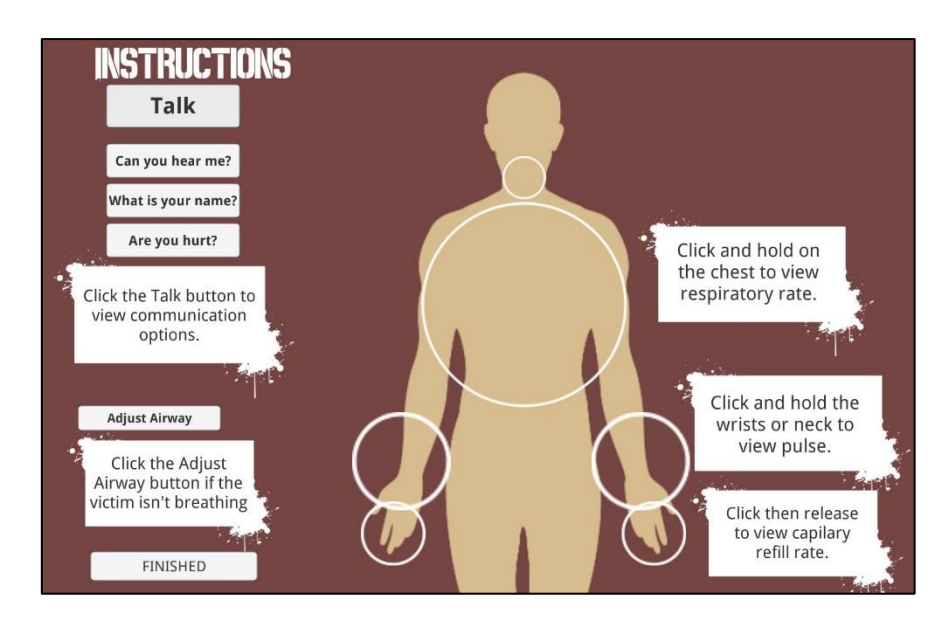

**Figura 21**. Instrucciones para la aplicación. *Fuente*: captura de pantalla de la app.

<span id="page-55-0"></span>Conocido esto, se procede a la simulación. Nada más comenzar aparece un mensaje informando de que ha habido un terremoto reportado en el centro de Los Angeles y pidiendo que todo el personal disponible se dirija al epicentro para ayudar con el triaje y cuidado de las víctimas. A continuación, se abre el mapa de la **[Figura](#page-56-0)** *22*, en donde se ve el tiempo que llevamos realizando el triaje arriba de la pantalla; la leyenda de colores del

protocolo START a la derecha; las opciones disponibles a la izquierda; varios puntos blancos que representan las víctimas; y un punto morado que nos representa a nosotros.

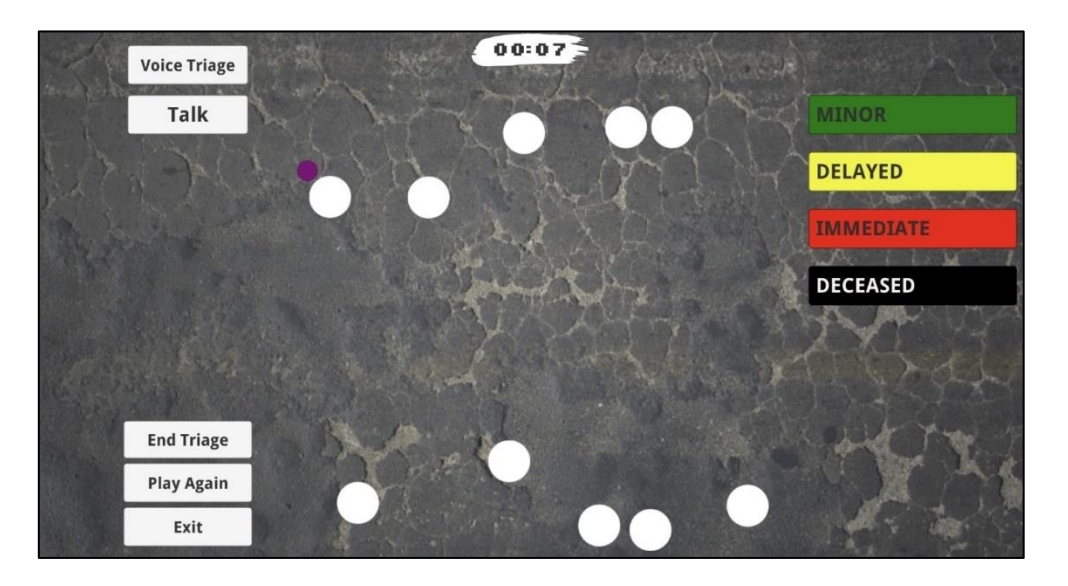

**Figura 22**. Mapa de la simulación. *Fuente*: captura de pantalla de la app.

<span id="page-56-0"></span>Para interactuar con cada víctima, se pulsa sobre cualquiera de los puntos blancos y se abre la interfaz de la **[Figura](#page-56-1)** *23*. Aquí, siguiendo las instrucciones anteriormente explicadas, se puede hablar con la víctima y medir sus signos vitales. Para clasificar a la víctima según su condición, se pulsa sobre el color decidido en la parte derecha de la pantalla. Además, tenemos una cuenta atrás que indica el tiempo restante que tenemos para clasificar correctamente a la víctima. Cabe destacar que los signos vitales se muestran como una oscilación con diferentes velocidades para cada caso y víctima.

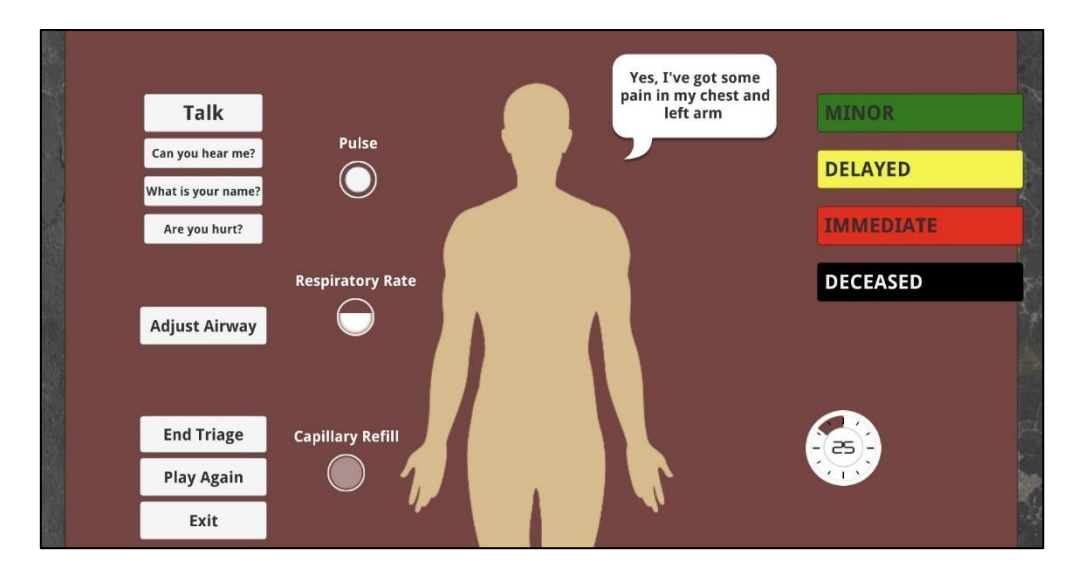

<span id="page-56-1"></span>**Figura 23**. Menú de cada víctima seleccionada. *Fuente*: captura de pantalla de la app.

Cuando ya se han clasificado todas las víctimas, se pulsa *End Triage* abajo a la izquierda en el mapa de la *[Figura 22](#page-56-0)*. Ahora aparece el mapa como se muestra en la **[Figura](#page-57-0)**  *[24](#page-57-0)*, en donde se ven los errores que hemos cometido como un círculo blanco con una cruz roja.

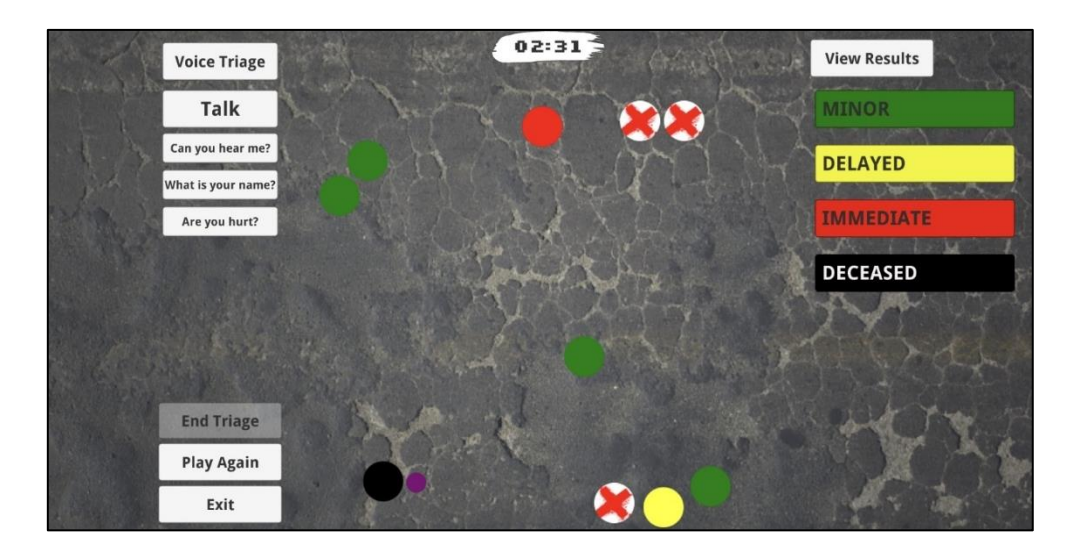

**Figura 24**. Mapa con los errores y aciertos. *Fuente*: captura de pantalla de la app.

<span id="page-57-0"></span>Si se pulsa sobre uno de los errores, se abre una pantalla informativa como la de la **[Figura](#page-57-1)** *25*, en donde aparece el tiempo empleado en realizar el triaje, los signos vitales de la víctima, el color seleccionado y el correcto.

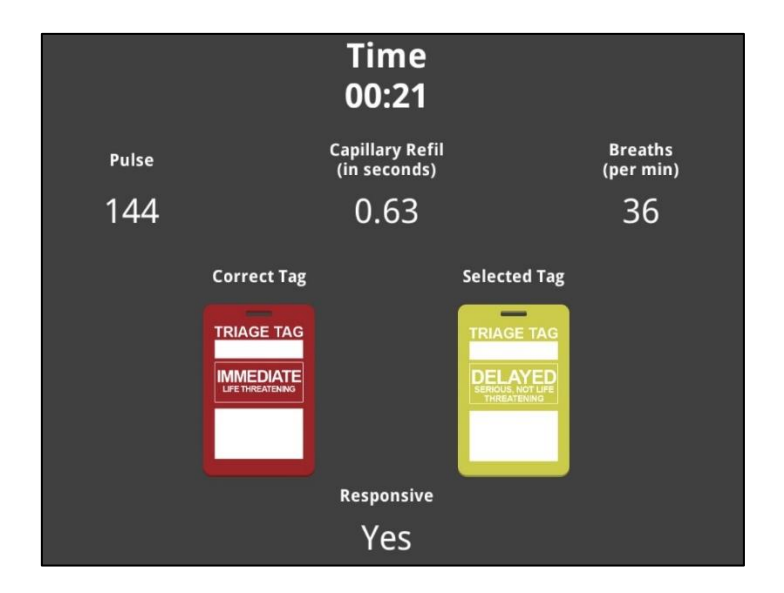

<span id="page-57-1"></span>**Figura 25**. Corrección del error de triaje. *Fuente*: captura de pantalla de la app.

# **3.2.2. Triage Facile**

Al abrir la aplicación Triage Facile se muestra la pantalla de la **[Figura](#page-58-0)** *26*. En esta pantalla, para comenzar a hacer el triaje se pulsa sobre el botón *Start*. Esta aplicación implementa el método START en caso de que el paciente sea un adulto, y el método JumpSTART en caso de un niño. Para ver gráficamente cómo esta aplicación realiza cada método se ha exponen los esquemas de la *[Figura 27](#page-59-0)* para el método START, con capturas del diseño y preguntas propias de la aplicación para el método START; así como el de la *[Figura 28](#page-59-1)* para el método JumpSTART [18].

<span id="page-58-0"></span>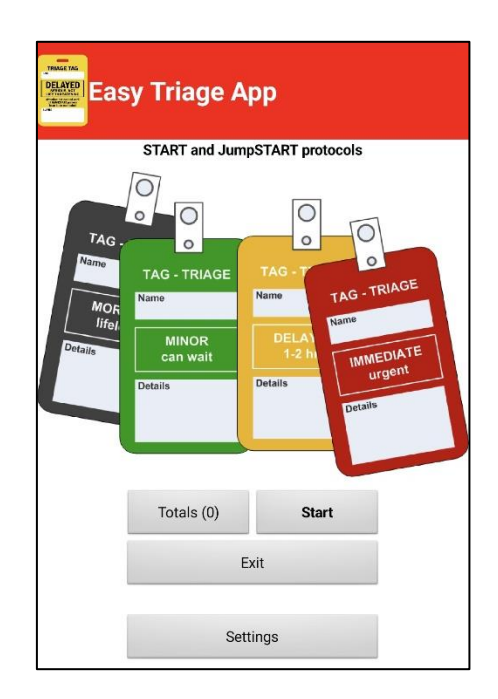

**Figura 26**. Inicio aplicación Triage Facile. *Fuente*: captura de pantalla de la app.

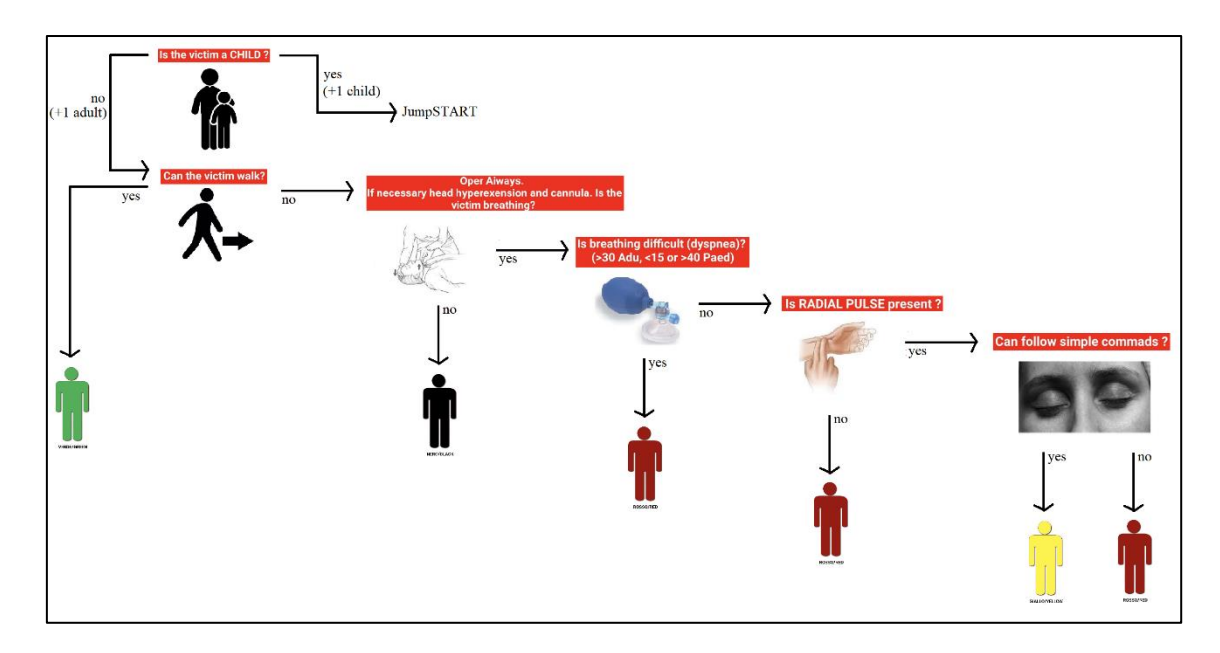

<span id="page-59-0"></span>**Figura 27**. Esquema funcionamiento método START en Triage Facile. *Fuente*: propia.

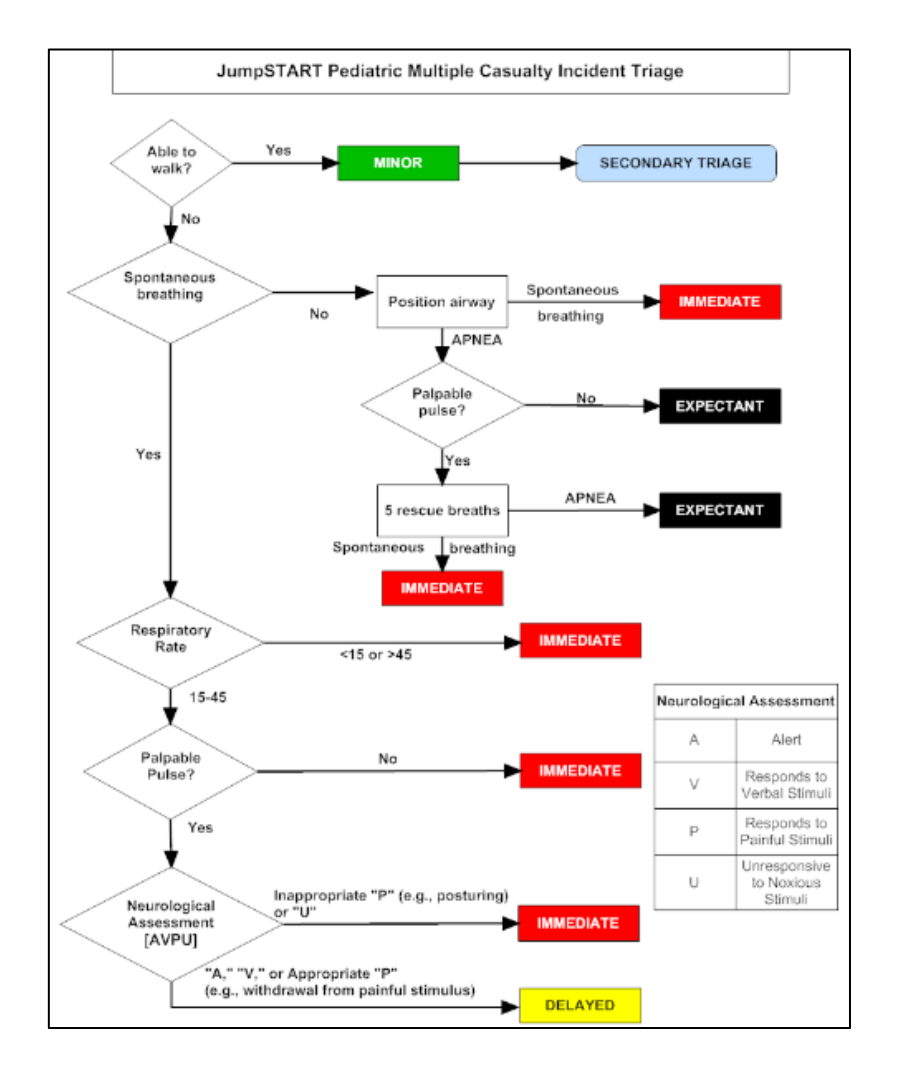

<span id="page-59-1"></span>**Figura 28**. Esquema funcionamiento Triage Facile. *Fuente*: [22].

Por otro lado, si en la pantalla inicial de la **[Figura](#page-58-0)** *2[6Figura 20](#page-52-0)* se entra en *Totals*, se abre una nueva pestaña como la de la *[Figura 29](#page-60-0)* en la que se muestra el número total de pacientes triados, tanto niños (Pd) como adultos (Ad), así como el número de víctimas triadas por colores.

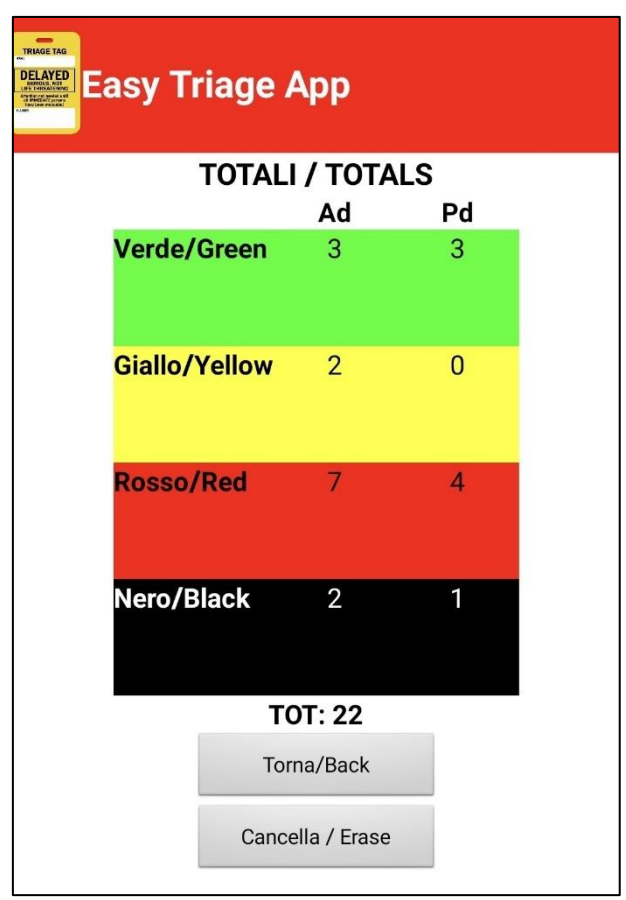

<span id="page-60-0"></span>**Figura 29**. Total de pacientes (adultos y niños) triados con la app. *Fuente*: captura de pantalla de la app.

# **3.2.3. Triage Master**

Esta aplicación ha sido desarrollada por dos enfermeras de cuidados intensivos y un paramédico de vuelo, y se centra en las habilidades básicas que deben conocerse a nivel de maestría [19].

Al iniciar la aplicación, aparecen dos opciones para seleccionar. La primera opción es *Review START Triage*, en donde se accede al diagrama de la *[Figura 30](#page-61-0)*, en donde se revisa el modelo de triaje START.

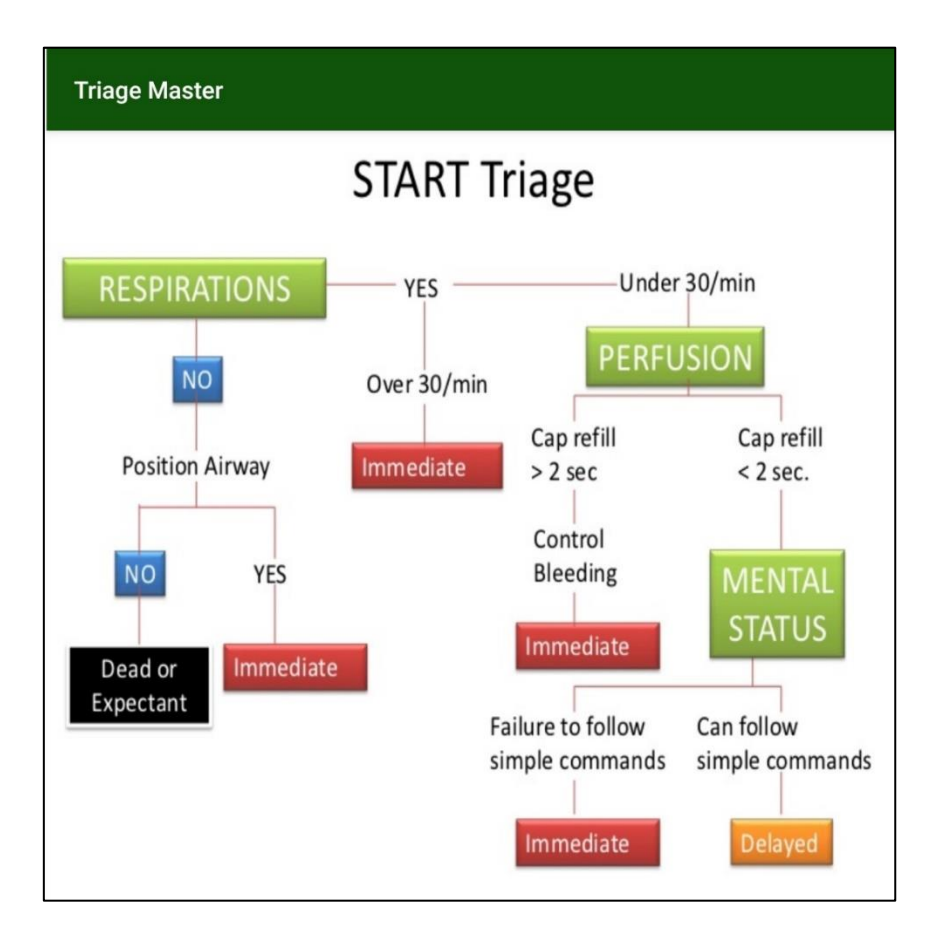

<span id="page-61-0"></span>**Figura 30**. Esquema START de la aplicación. *Fuente*: captura de pantalla de la app.

La otra opción es *Practice*, en donde se accede a un nuevo menú con otras dos opciones: *Algorithm Test* y *Scenario Test*. La aplicación informa que, si lo que se desea es aumentar la familiaridad con el algoritmo START, se seleccione la opción *Algorithm Test*, en donde se nos pone a prueba en los distintos puntos de decisión del algoritmo. De lo contrario, si se domina el algoritmo, se recomienda seleccionar *Scenario Test*, en donde se realizan preguntas con varios detalles y hay que relacionar la información con el algoritmo. Además, para ambas pruebas, hay una sección de pistas para acertar las respuestas.

Si se selecciona la opción *Algorithm Test* se accede a una serie de preguntas con cuatro opciones de respuesta con colores entre los que elegir (ver *[Figura 31](#page-62-0)*): *minor*  (verde), *delayed* (amarillo), *immediate* (rojo) y *deceased* (negro). En la *[Figura 32](#page-62-1)* se muestran varias preguntas que se proponen en este test.

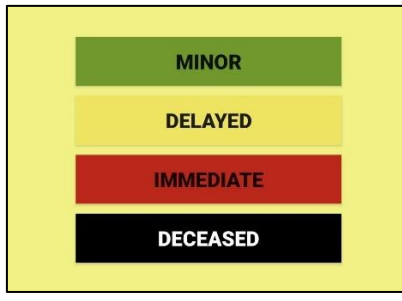

<span id="page-62-0"></span>**Figura 31**. Opciones de respuestas de los test. *Fuente*: captura de pantalla de la app.

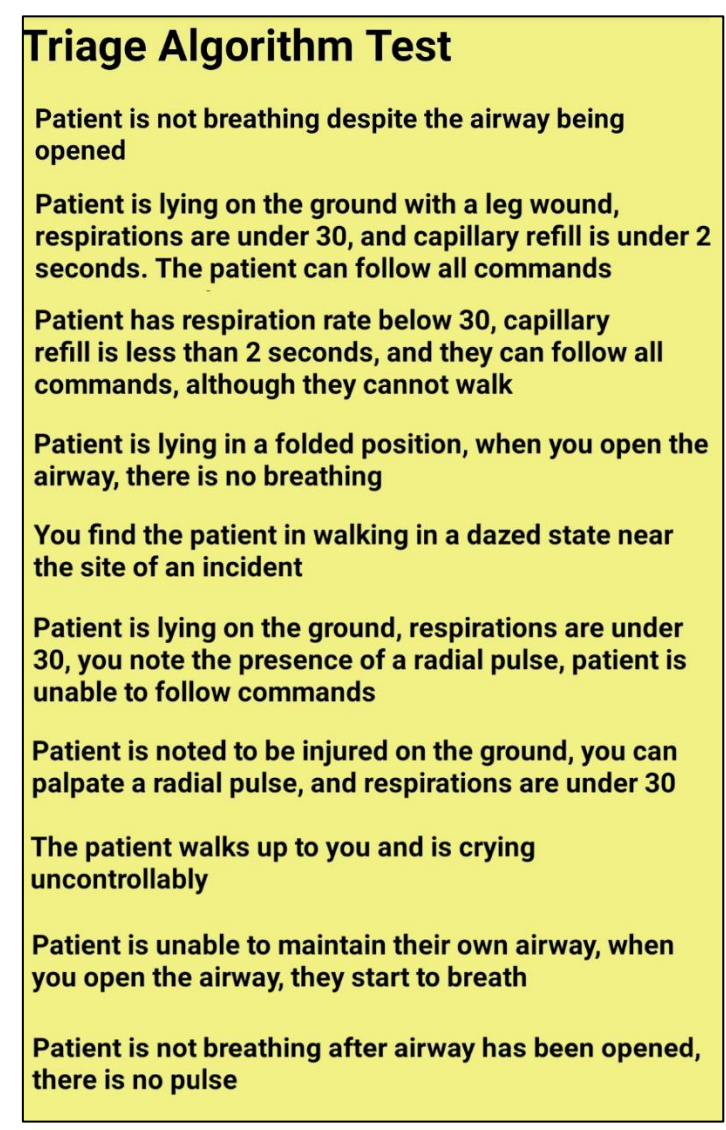

<span id="page-62-1"></span>**Figura 32**. Preguntas del *Algorithm Test*. *Fuente*: propia.

Por otro lado, si se selecciona la opción *Scenario Test* se accede de nuevo a una serie de preguntas con las mismas cuatro opciones de respuesta de la *[Figura 31](#page-62-0)*. En la *[Figura 33](#page-63-0)* se muestran varias preguntas que se proponen en este test.

# **Triage Scenario Test**

You are dispatched to a bus crash with multiple patients. You are the first unit on scene. Your first patient is a young female who is unable to walk. She is not breathing. After you reposition her airway she begins to breathe at a rate of 28 breaths per minute.

You arrive first on scene at a house explosion. You find an elderly male who is unable to walk and you notice he is not breathing. After you reposition his airway, he still is not breathing.

You arrive on scene to a bus crash, you are the first unit to arrive. Your patient is a middle aged male who is unable to walk. He is not breathing. after you reposition the airway, he is breathing at 28 breaths per minute. He has a faint palpable radial pulse. You observe a partial amputation to his left arm which is bleeding profusely. You are able to control the bleeding.

You are dispatched to a house fire with reported multiple patients. You are the first unit on scene. Your patient is a middle aged female who has second degree burns to her upper body. She is able to walk.

You are responding to a report of a motor vehicle crash with multiple patients. Upon arrival you note multiple bystanders and multiple patients. You find a male patient sitting upright and complaining of pain in his abdomen and both legs. Patient is breathing at 24 times per minute. He has a distal pulse and can follow commands. He is unable to walk due to obvious bilateral femur fractures.

<span id="page-63-0"></span>**Figura 33**. Preguntas del *Scenario Test*. *Fuente*: propia.

# **3.2.4. Triagem START**

Esta aplicación portuguesa se basa también en el protocolo START. Al abrir la aplicación, se puede seleccionar un modo de prueba, en donde se practica el triaje respondiendo a unas preguntas de la misma forma que en la aplicación Triage Facile. Al terminar de clasificar a cada víctima, se muestra un recuento de las víctimas que se han clasificado en cada nivel de color, tal y como se muestra en la **[Figura 34](#page-64-0)** [20].

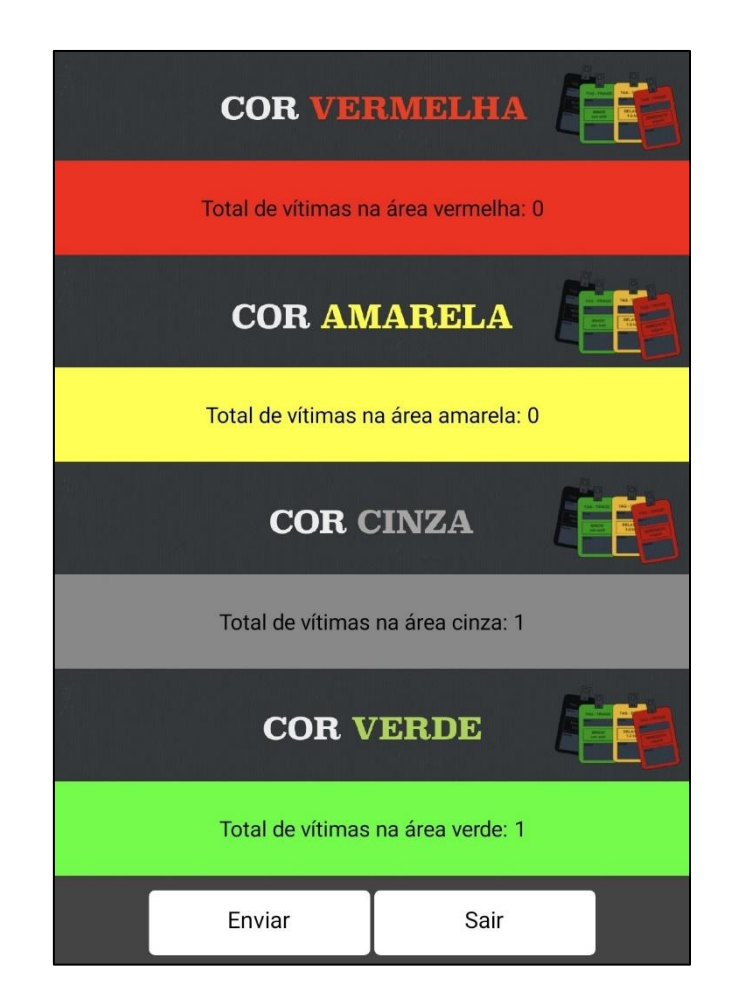

**Figura 34**. Recuento de víctimas en la aplicación Start. *Fuente*: captura de pantalla de la app.

<span id="page-64-0"></span>A mayores, se puede seleccionar un modo de simulación de un caso real. En este modo, nada más comenzar, aparece un mensaje informando de se ha solicitado la ayuda de nuestro equipo para clasificar a diez víctimas según su gravedad. En esta simulación, cuya interfaz se ve en la **[Figura 35](#page-65-0)**, se explica la situación de cada víctima, su frecuencia respiratoria y la perfusión (circulación pulmonar), y según esos datos se asigna un nivel de prioridad.

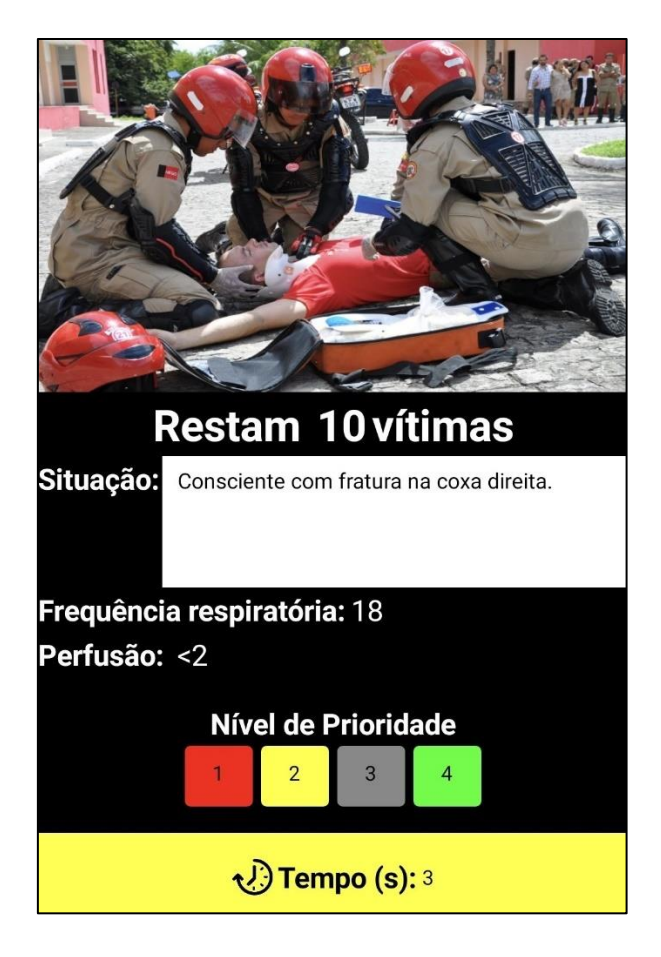

**Figura 35**. Interfaz de simulación de la app Start. *Fuente*: captura de pantalla de la app.

# <span id="page-65-0"></span>**3.2.5. Fast Triage App**

Por último, se presenta esta aplicación. Al iniciarla, proporciona dos opciones entre las que elegir. La primera opción es *Escanear Pacientes / Triajes*, en donde se activa un lector de código de barras para leer la información en las pulseras de los pacientes. La otra opción es *Puesto de Control*, en donde se abre un mapa como el que se muestra en la *[Figura 36](#page-66-0)*. En la parte superior se muestra el número de pacientes por cada nivel de colores del protocolo START. En este caso, solamente hay un paciente de nivel rojo cerca de Toledo [21].

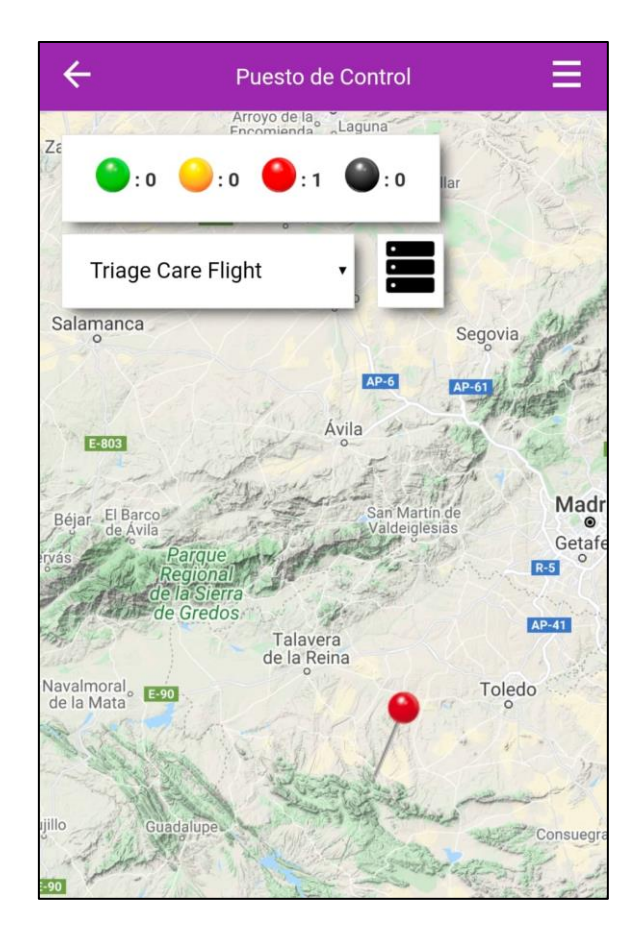

<span id="page-66-0"></span>**Figura 36**. Mapa del Puesto de Control. *Fuente*: captura de pantalla de la app.

Por otro lado, si en este mapa se selecciona el icono de lista, aparece una lista con el ID de paciente y sus coordenadas. Esta lista se muestra en la **[Figura 37](#page-66-1)**.

<span id="page-66-1"></span>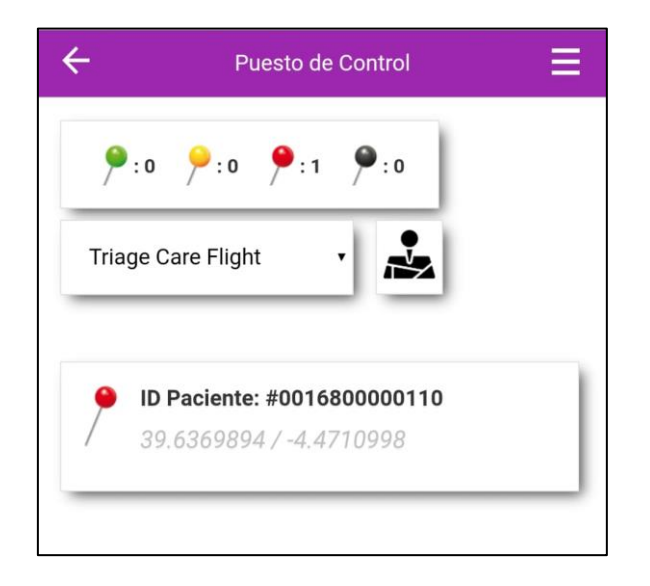

**Figura 37**. Lista del Puesto de Control. *Fuente*: captura de pantalla de la app.

Por último, si se selecciona uno de los pacientes en la lista, se abre un informe como el de la **[Figura 38](#page-67-0)**, en donde se muestran todas las características del paciente, así como el hospital más cercano en caso de necesitar evacuación.

<span id="page-67-0"></span>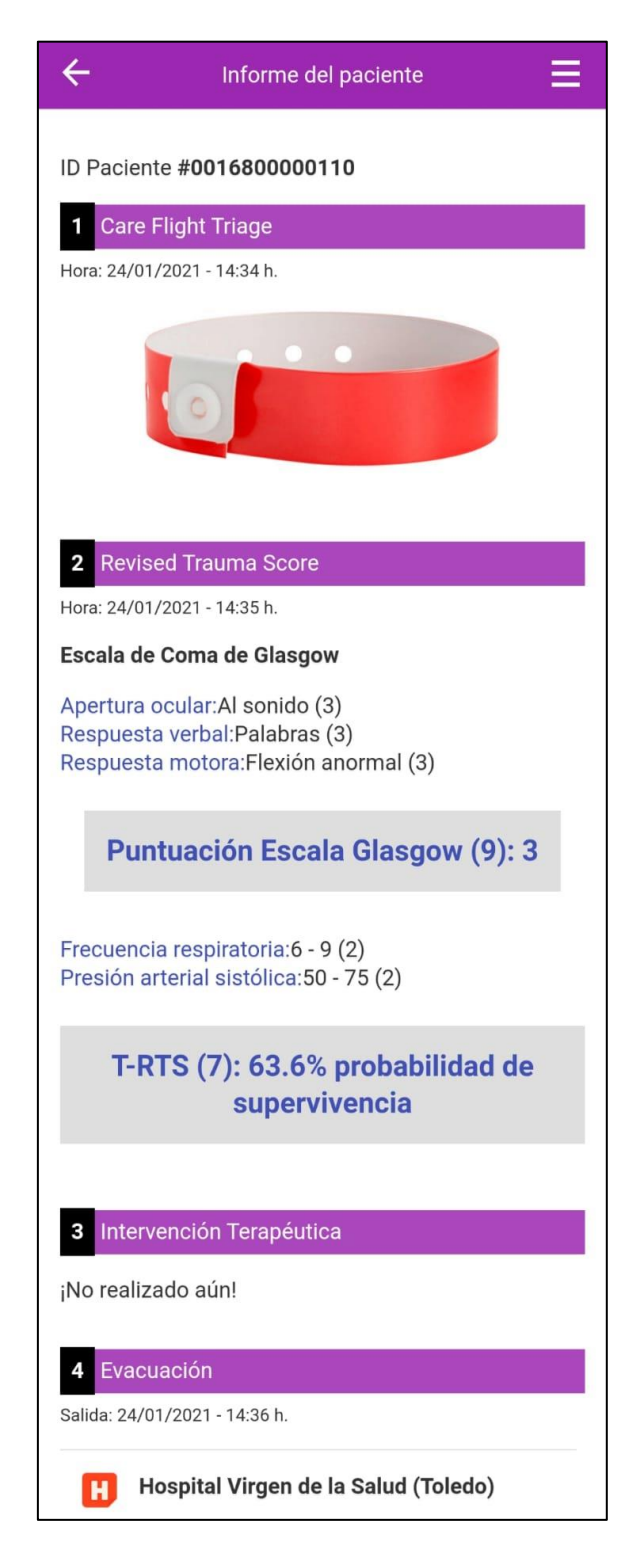

**Figura 38**. Informe de un paciente. *Fuente*: captura de pantalla de la app.

# **Capítulo 4 Discusión**

En este último Capítulo se realiza la discusión de los resultados obtenidos en el Capítulo anterior. Se recogen las ventajas y las desventajas que se obtienen de la implementación de las aplicaciones de triaje. Además, se revisa el trabajo realizado y se exponen una serie de conclusiones obtenidas como consecuencia de la realización de este Trabajo de Fin de Máster; así como unas posibles líneas futuras de trabajo.

# **4.1. Ventajas y desventajas de las aplicaciones de triaje**

Una vez conocido el concepto de triaje, y tras haber llevado a cabo la revisión de aplicaciones de triaje, se plantean una serie de ventajas y desventajas obtenidas tras la recopilación de información.

El triaje posee numerosas ventajas que se pueden dividir en tres grupos según a quién beneficien [23]**:**

### • **Para los pacientes:**

- − Proporciona información al paciente en cuanto a su estado y al tiempo de espera aproximado
- − Se prioriza al paciente que más lo necesite (lo urgente no siempre es grave, ni lo grave siempre urgente)
- − Garantía de seguridad y calidad de la atención
- − Mayor confianza en el servicio
- **Para la organización sanitaria:** 
	- − Permite la optimización de los recursos disponibles en el servicio, su organización y su gestión
- − Permite la realización de controles de calidad
- − Consigue una gestión más eficiente y eficaz
- − Facilita el análisis en tiempo real del nivel de ocupación y la generación de estadísticas de los tiempos de atención

# • **Para el servicio de urgencias:**

- − Proporciona rapidez en el servicio, disminuyendo la congestión en el sistema sanitario
- − Orienta y mejora los flujos de pacientes en función de la urgencia de atender a cada uno de ellos
- − Facilita la reordenación de los recursos disponibles en el área de urgencias en función de la demanda
- − Permite el aumento de la calidad del servicio

Por otro lado, como aspecto negativo se pueden comentar las cuestiones éticas relacionadas con los servicios de salud móviles. Es cierto que los sistemas de salud móvil pueden mejorar la calidad de la atención médica, así como la calidad de vida de los pacientes. No obstante, también pueden generar nuevos problemas de seguridad y privacidad para dichos pacientes. Los teléfonos inteligentes almacenan los resultados de las pruebas en los registros médicos electrónicos del paciente, que se publicarán en un sitio con servicio basado en *web*. El médico del paciente recibirá una notificación para ver los resultados de la prueba y dar la retroalimentación inmediata al paciente. La violación de la privacidad e información confidencial puede ocurrir en cualquier etapa. Por ejemplo, sin ir más lejos, perder el teléfono móvil es muy sencillo, lo que pondría en peligro los datos de los pacientes [2].

# **4.2. Conclusiones y líneas futuras**

De los resultados de la literatura y las revisiones comerciales se pueden sacar varias conclusiones interesantes.

En primer lugar, la revisión de la literatura muestra que hay muy pocos resultados y que los resultados encontrados presentan modelos de apps en desarrollo. Se desarrollan los modelos teóricos con bastante detalle, pero no se lleva a cabo un desarrollo real, ni a su implementación en un centro de salud u hospital.

Se examinaron un total de 202 artículos de unas bases de datos. La mayoría de los artículos fueron sacados de *IEEE Xplore*, seguido de *PubMed*, *Scopus* y *Web of Science*, en ese orden (ver *[Tabla](#page-71-0) 8*). Además, se presentan

| <b>Base de Datos</b> | <b>IEEE Xplore</b> | PubMed | Scopus | Web of Science |
|----------------------|--------------------|--------|--------|----------------|
| Número de Artículos  |                    |        |        |                |

**Tabla 8**. Resultados de la revisión de artículos. Fuente: propia.

<span id="page-71-0"></span>De estos 202 artículos, se descartaron 192 por diferentes motivos, siendo el principal motivo que, tras leer su *abstract*, se ve que no corresponde con el tema de interés (ver *[Figura](#page-71-1) 39*).

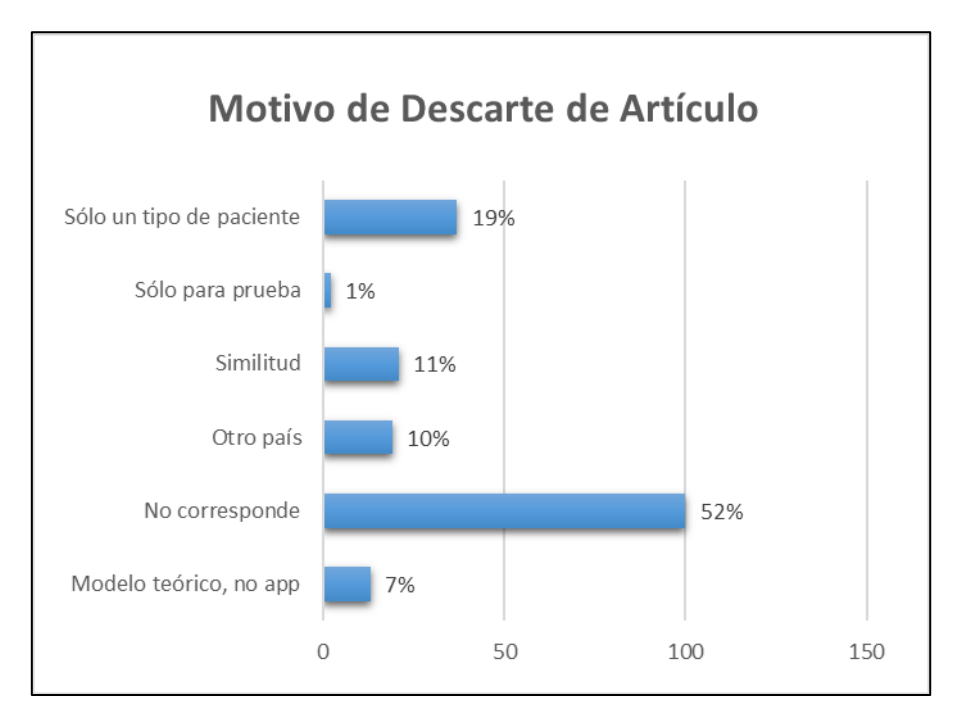

<span id="page-71-1"></span>**Figura 39**. Gráfico de motivo de descarte de los artículos. Fuente: propia.
Además, tras examinar las nacionalidades de cada uno de los artículos, se concluye que la mayoría de los artículos son de Estados Unidos, seguido de Japón, Reino Unido y China, tal y como se muestra en el mapa de la **[Figura](#page-72-0)** *40*.

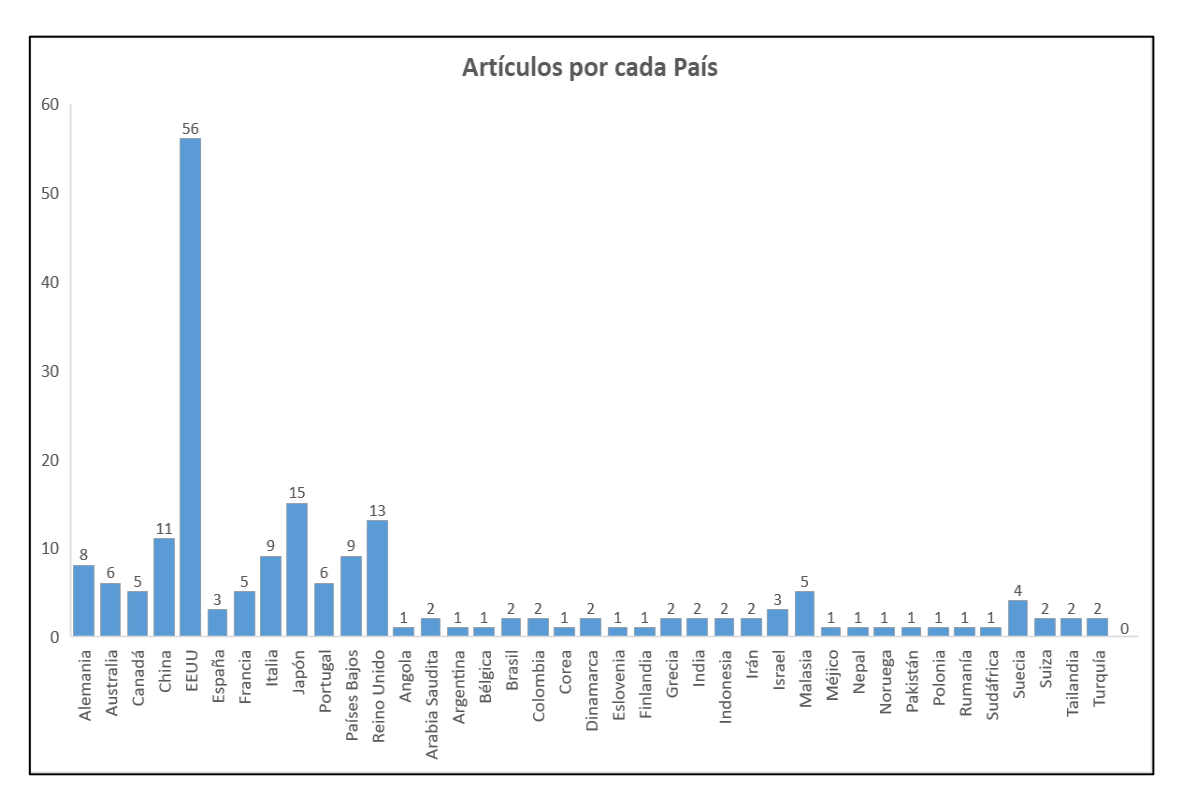

**Figura 40**. Gráfica del número de artículos por cada país. Fuente: propia.

<span id="page-72-0"></span>A mayores, se pueden clasificar el número de artículos cada uno de los años del rango seleccionado, de 2011 a 2021. Dicho recuento se puede apreciar en la **[Figura](#page-73-0)** *41*. Como se puede ver, la mayoría de los artículos revisados son del año 2020 (43), seguidos de los del año 2019 (34) y 2017 (28), lo que corresponde, respectivamente a un 21,29%, 16,83% y 13.86%. Es decir, más de la mitad (casi un 52%) de los artículos revisados fueron escritos en estos tres años.

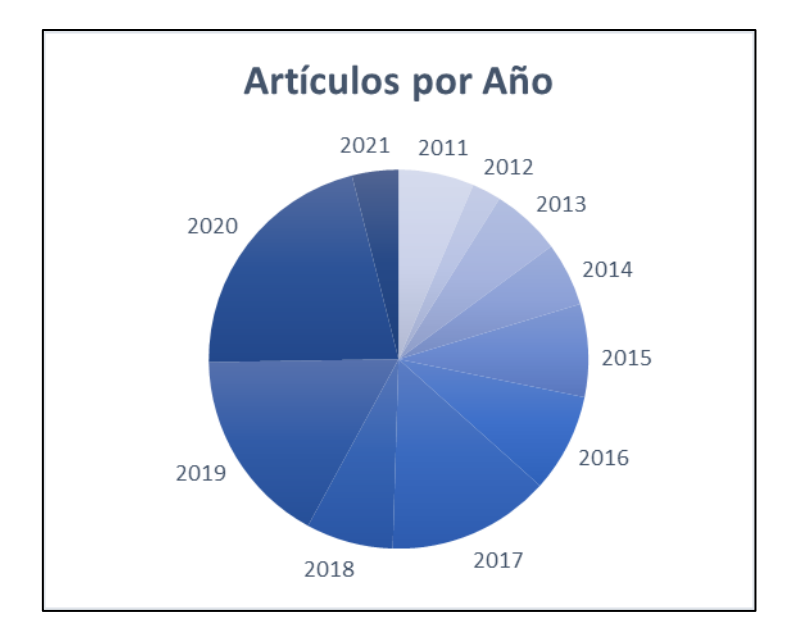

**Figura 41**. Gráfico del número de artículos por cada año. Fuente: propia.

<span id="page-73-0"></span>Por otro lado, las aplicaciones encontradas en la Play Store se comparan en la **[Tabla](#page-54-0)** *7* por puntuación (sobre cinco estrellas), por número de descargas, por la necesidad de acceso a Internet para utilizar la app, por idioma, y en función de si es para uso clínico o no. Todas estas aplicaciones son totalmente gratuitas. Un detalle para destacar es que la mayoría de las aplicaciones comerciales encontradas implementan el protocolo START y han sido desarrolladas en otros países, sobre todo en países desarrollados. Esto puede deberse a que la mayoría de los dispositivos médicos son bastante caros y demasiado difíciles de reparar en los países en vías de desarrollo.

De todos modos, estas aplicaciones comerciales son bastante pobres en cuanto a contenido ya que, en gran medida, solamente proporcionan prácticas y simulaciones de lo que podrían ser casos reales para poder poner en práctica los conocimientos sobre el protocolo de triaje.

Contrastando la revisión de la literatura con la revisión comercial, cabe destacar que las aplicaciones encontradas en la literatura se centran más en el desarrollo teórico de dichas aplicaciones con el fin último de implementarlas para usos clínicos. Lo contrario ocurre con las aplicaciones comerciales, en donde la mayoría de las aplicaciones encontradas se han diseñado para un uso no clínico, orientándose así en un uso más didáctico para repasar conceptos ya conocidos.

Se siguieron criterios determinados con el fin de seleccionar las últimas aplicaciones publicadas en la literatura y las aplicaciones más populares y mejor valoradas por los usuarios en las tiendas comerciales. El objetivo era elegir una muestra de aplicaciones de referencia para analizar. Estos hallazgos se dan a continuación.

La mayoría de las aplicaciones están diseñadas para que el triaje sea rápido, sencillo y estándar con el fin de salvar el mayor número de víctimas con dichos recursos disponibles. La *[Tabla 7](#page-54-0)* muestra que, para la mayoría de las aplicaciones, Internet no es necesario. Sin embargo, hay aplicaciones donde se requiere una conexión a Internet, por ejemplo, para Fast Triage App. En su mayor parte, las aplicaciones no están diseñadas solo para fines clínicos; prueba de ello es que solo alguna aplicación desarrollada para investigación está destinada al uso clínico.

Después de esta búsqueda y revisión de aplicaciones de triaje, se puede concluir que, aunque el triaje es una parte fundamental en urgencias y emergencias, no se han desarrollado muchos *software* de ayuda a dicho triaje. Por ello, como trabajo futuro es necesario suplir esta falta de aplicaciones.

Por ejemplo, para los centros médicos y hospitales españoles, se podrían desarrollar aplicaciones que implementen tanto el modelo de triaje MTS (*Sistema Manchester*) o SET (*Sistema Español de Triaje*). Sería interesante que en dicha aplicación se pudiese acceder a un diagrama recordatorio de cada sistema de triaje, pero sobre todo la función principal de la aplicación debería ser la capacidad de priorizar a cada paciente en función de unas medidas para mejorar la atención de dicho paciente, así como la coordinación del equipo clínico. Para ello, la aplicación podría realizar una serie de preguntas que tomasen en cuenta los síntomas, las constantes vitales, la evaluación del dolor y el nivel de consciencia y riesgo que presenta cada paciente, y con estos datos clasificar al paciente en el nivel adecuado en cada modelo de triaje. Además, teniendo en cuenta a mayores la ocupación en tiempo real del centro de salud u hospital, y de los demás pacientes esperando a ser atendidos, se podría organizar los recursos del hospital en base a la demanda real del servicio, para conseguir una eficiencia mucho mayor. No obstante, sería necesario que la aplicación fuese fiable y proporcionase elevada seguridad y fiabilidad, tanto para el paciente como para la organización.

## **Bibliografía**

- [1] B. Martínez-Pérez, I. de la Torre-Díez y M. López-Coronado, «Mobile Health Applications for the Most Prevalent Conditions by the World Health Organization: Review and Analysis,» *Journal of Medical Internet Research,* vol. 15, nº 6, p. , 2013.
- [2] H. Li, T. Zhang, H. Chi, Y. Chen, Y. Li y J. Wang, «Mobile health in China: Current status and future development,» *Asian Journal of Psychiatry,* pp. 101-104, 2014.
- [3] GSMA, «The Mobile Economy,» Enero 2021. [En línea]. Available: https://www.gsma.com/mobileeconomy/.
- [4] C. de Vera Guillén, «El Triaje en los Servicios de Urgencias Hospitalarios,» Sesión Servicio Urgencias HIC, Hospital Universitario Infanta Cristina de Badajoz, 2017.
- [5] C. Navarrete Pérez, «Triage: Funcionamiento y Papel de la Enfermería en una Catástrofe,» *NPunto,*  vol. II, nº 13, pp. 1-3, 2019.
- [6] W. Soler, M. Gómez Muñoz, E. Bragulat y A. Álvarez, «El triaje: herramienta fundamental en urgencias y emergencias,» *Anales del Sistema Sanitario de Navarra,* vol. 33, nº supl. 1, pp. 55-68, 2010.
- [7] J. Gómez Jiménez, X. Segarra Ramón, J. Prat Margarit, J. Ferrando Garrigós, E. Albert Cortés y M. Borrás Ferré, «Concordancia, validez y utilidad del programa informáticode ayuda al triaje (PAT) del Modelo andorrano de triaje (MAT),» *Emergencias,* vol. 15, pp. 339-344, 2003.
- [8] K. Mackway-Jones, J. Marsden y J. Windle, Emergency Triage / Manchester Triage Group, Oxford: Wiley Blackwell, 2014.
- [9] S. Rábago Macho, «Triaje en Emergencias y Catástrofes Extrahospitalarias. Nuevo reto para la Enfermería.,» Trabajo Fin de Grado en Enfermería, Cantabria, 2016.
- [10] J. M. Wagner y M. D. Dahnke, «Nursing Ethics and Disaster Triage: Applying Utilitarian Ethical Theory,» *Journal of Emergency Nursing,* vol. 41, nº 4, pp. 300-306, 2015.
- [11] REMM: Radiation Emergency Medical Management, «START Adult Triage Algorithm,» U.S. Deparment of Health & Human Services, Octubre 2020. [En línea]. Available: https://www.remm.nlm.gov/startadult.htm#illustration.
- [12] M. Niswar, A. S. Wijaya, M. Ridwan, Adnan, A. A. Ilham, R. S. Sadjad y A. Vogel, «The Design of Wearable Medical Device for Triaging Disaster Casualties in Developing Countries,» de *Fifth International Conference on Digital Information Processing and Communications (ICDIPC)*, Sierre, Switzerland, 2015.
- [13] E. Stovold, D. Beecher, R. Foxlee y A. Noel-Storr, «Study flow diagrams in Cochrane systematic review updates: an adapted PRISMA flow diagram,» *Systematic Reviews 2014,* vol. 3, nº 54, pp. 1- 5, 2014.
- [14] L. I. Besaleva y A. C. Weaver, «CrowdHelp: A Crowdsourcing Application for Improving Disaster Management,» de *IEEE 2013 Global Humanitarian Technology Conference*, San Jose, CA, USA , 2013.
- [15] D. Yang, J. Schafer, S. Wang y A. Ganz, «Autonomous Mobile Platform for Enhanced Situational Awareness,» de *36th Annual International Conference of the IEEE Engineering in Medicine and Biology Society*, Chicago, IL, USA, 2014.
- [16] C. Toremis y E. Karaarslan, «A Web Technology Based Smart Emergency Room System Recommendation: SmartER,» de *2nd International Conference on Computer Science and Engineering (UBMK)*, Antalya, Turkey, 2017.
- [17] Play Store, «Health Interactives: Triage,» Google Commerce Ltd, 20 abril 2015. [En línea]. Available: https://play.google.com/store/apps/details?id=com.HealthInteractives.Triage.
- [18] Play Store, «Triage Facile,» Google Commerce Ltd, 23 octubre 2017. [En línea]. Available: https://play.google.com/store/apps/details?id=appinventor.ai\_cipr1219.Triage.
- [19] Play Store, «Triage Master,» Google Commerce Ltd, 28 septiembre 2018. [En línea]. Available: https://play.google.com/store/apps/details?id=com.dougbelton.triagemaster.
- [20] Play Store, «Triagem START,» Google Commerce Ltd, 23 julio 2016. [En línea]. Available: https://play.google.com/store/apps/details?id=appinventor.ai\_JonathaB\_Silva.TriagemSTART.
- [21] Play Store, «Fast Triage App,» Google Commerce Ltd, 8 mayo 2019. [En línea]. Available: https://play.google.com/store/apps/details?id=com.innomax.fasttriageapp\_testinglab.
- [22] U.S. Department of Health & Human Services, «JumpSTART Pediatric Triage Algorithm,» Septiembre 2020. [En línea]. Available: https://chemm.nlm.nih.gov/startpediatric.htm.
- [23] C. Cornejo Marroquín, M. Arnáiz Arnáiz y J. M. de los Santos Izquierdo, « Triaje en un Servicio de Urgencias Hospitalarias,» *Revista Científica de la Sociedad Española de Enfermería de Urgencias y Emergencias,* vol. , nº 0, p. , 2008.
- [24] O. Albahri, A. Albahri, K. Mohammed, A. Zaidan, Z. B, M. Hashim y H. Salman, «Systematic Review of Real-time Remote Health Monitoring System in Triage and Priority-Based Sensor Technology: Taxonomy, Open Challenges, Motivation and Recommendations,» *Journal of Medical Systems,* 2018.